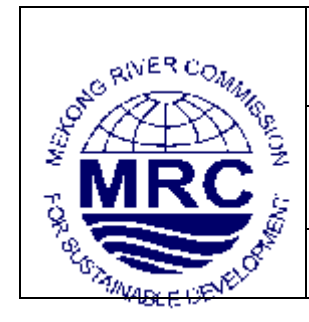

# **MEKONG RIVER COMMISSION SECRETARIAT**

**Office of the Secretariat in Vientiane**  184 Fa Ngoum Road, Ban Sithane Neua, P.O. Box 6101, Vientiane, Lao PDR Tel: (856-21) 263 263 Fax: (856-21) 263 264 **Office of the Secretariat in Phnom Penh** 576 National Road, no. 2, Chok Angre Krom, P.O. Box 623, Phnom Penh, Cambodia Tel: (855-23) 425 353 Fax: (855-23) 425 363

*mrcs@mrcmekong.org www.mrcmekong.org*

# **MRC Initiative on Sustainable Hydropower (ISH)**

# **GUIDELINES FOR THE EVALUATION OF HYDROPOWER AND MULTI-PURPOSE PROJECT PORTFOLIOS**

# **ANNEX 3**

# **HYDROPOWER PLANNING SUPPORT TOOL USER MANUAL**

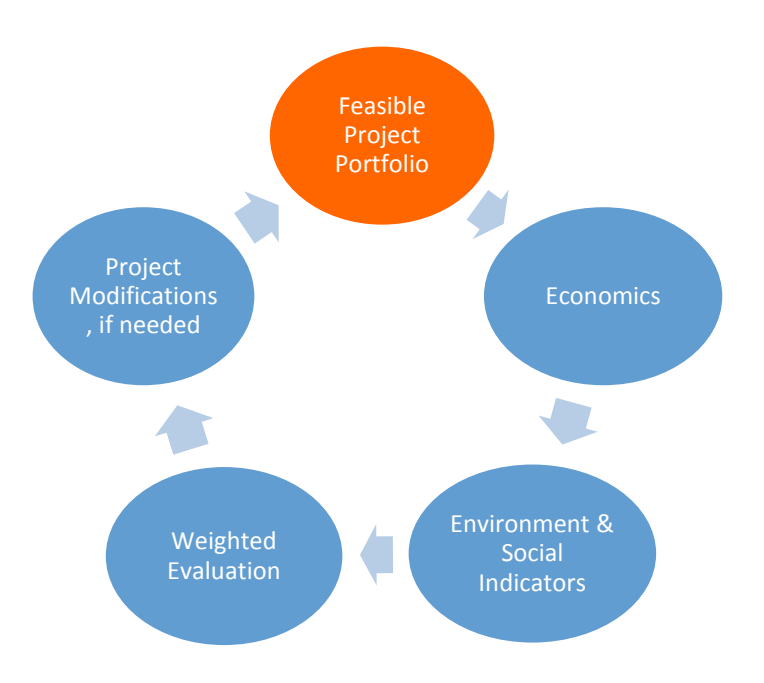

November 2015

MRC Initiative on Sustainable Hydropower (ISH)

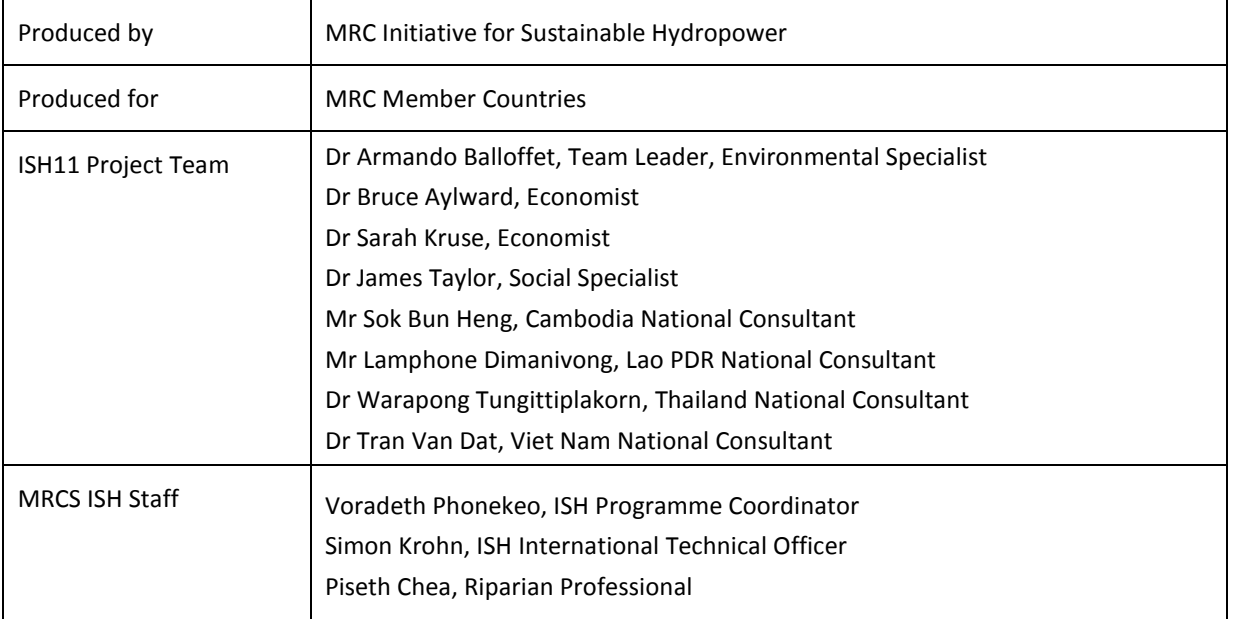

#### **\*\* NOTES:**

- 1. This Working Version has been reviewed by MRC member countries at Regional and National Meetings through 2014 and 2015. However, there is a need for ongoing and further discussion between MRC member countries on several aspects including the methods proposed for the multi-criteria analysis.
- 2. The economic valuation methods proposed here are based on international practice and research in the Mekong Region. The application of these methods by suitably qualified practitioners will require discussion with MRC member countries to ensure the valuation methods are suitable for the context of that particular application.

# **Abbreviations and Acronyms**

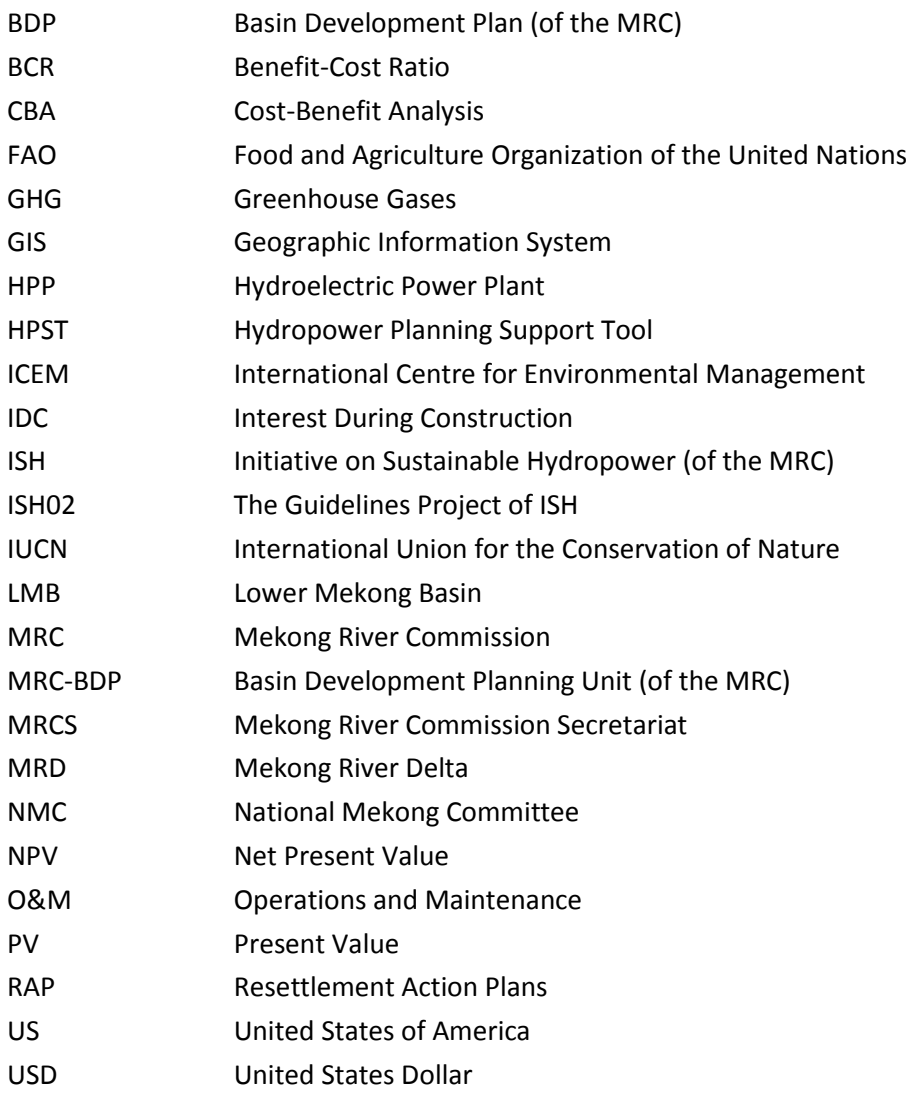

# **Table of Contents**

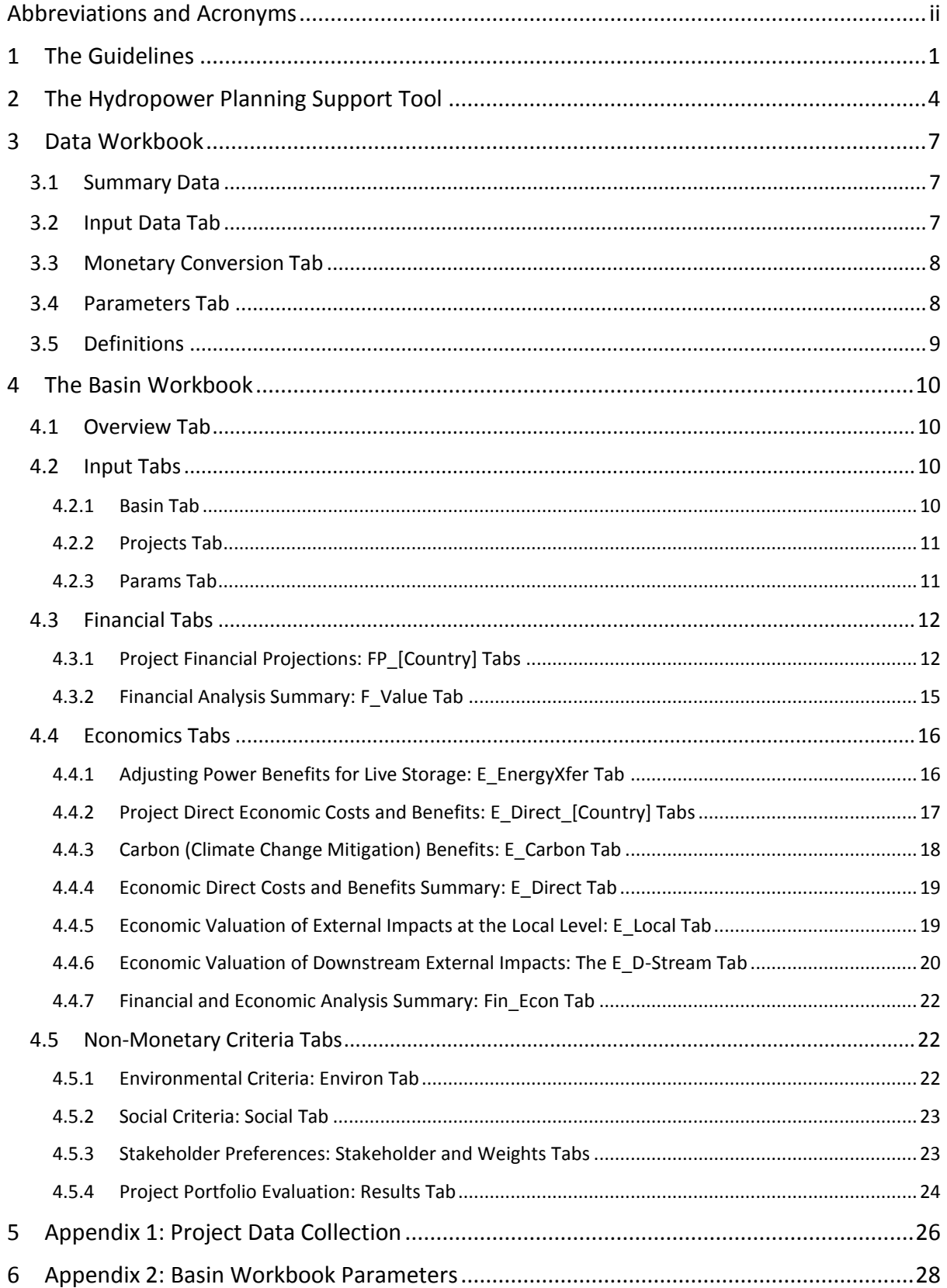

# **Tables**

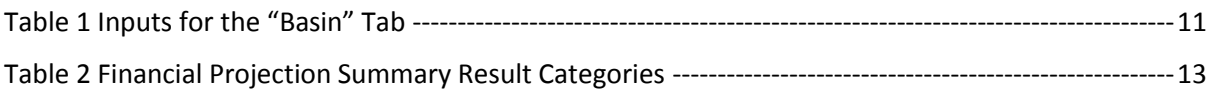

# **Figures**

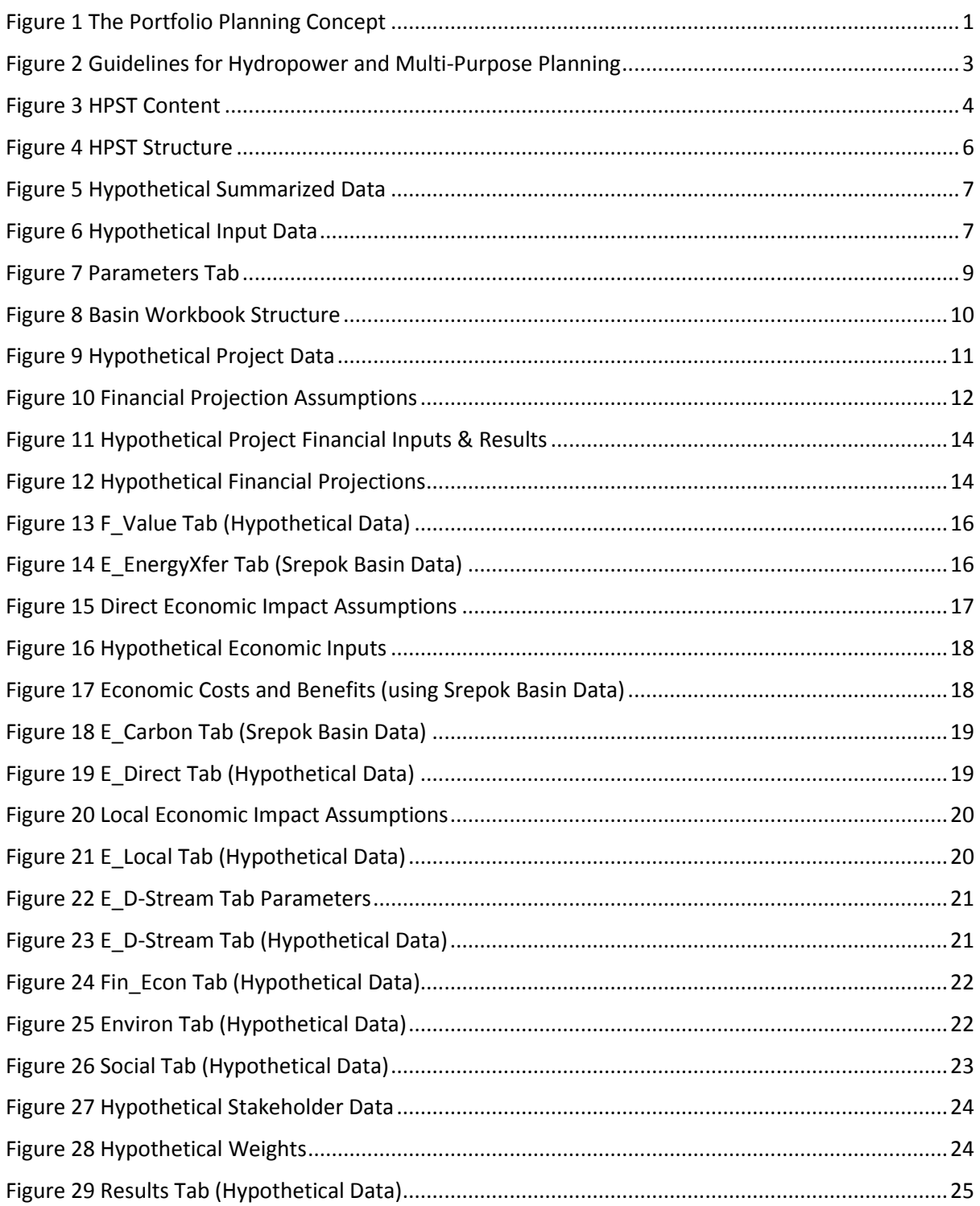

# **1 The Guidelines**

The MRC's Initiative for Sustainable Hydropower (ISH) seeks to propose sustainable hydropower considerations which can be integrated into the planning and regulatory frameworks of member countries. The purpose and need for the Guidelines for the Evaluation of Hydropower and Multi-Purpose Project Portfolios (The Guidelines) developed under the ISH02 Project can be summarized as:

- *Current ways of planning hydropower schemes need to adequately take into account their wider social, economic and environmental implications. The key to integration of all costs and benefits into the national strategic planning approach is to identify credible values for these costs and benefits and then to "internalize" them into the normal economic analysis used to compare hydropower and multi-purpose options.*
- *Multi-purpose uses of dams need to be considered at the outset of project and basin planning.*

The Guidelines propose a portfolio planning process with associated tools for valuation and evaluation of hydropower and multipurpose dam project portfolios. Their objective is to assist Member Countries in their basin planning and energy/hydropower planning frameworks. The figure below illustrates the essential components of ISH02 Guidelines concept.

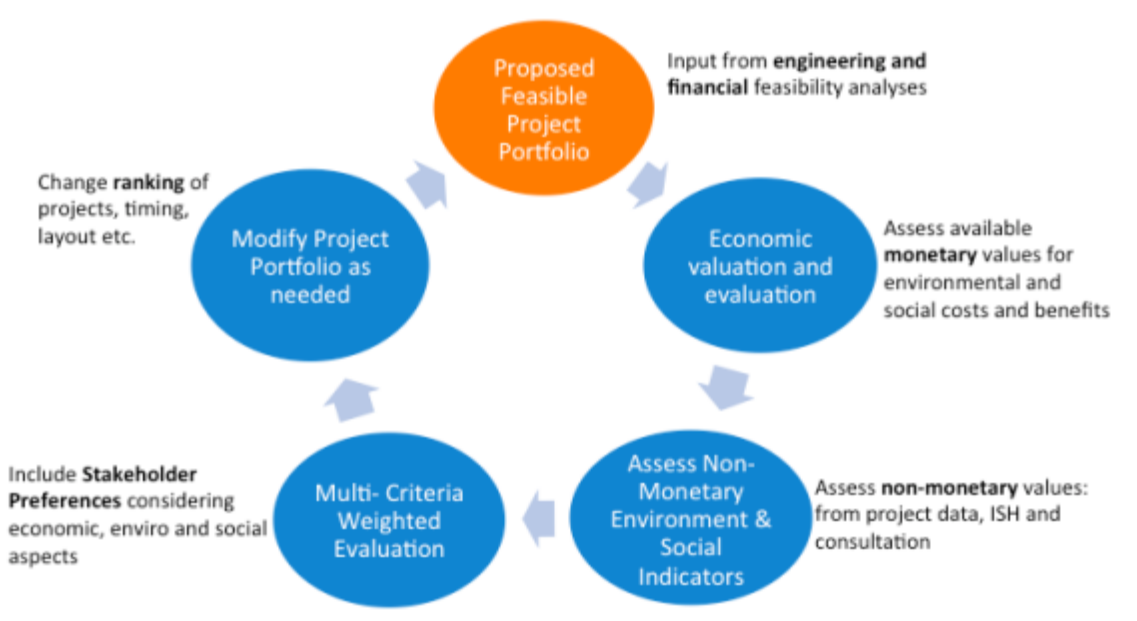

#### **Figure 1 The Portfolio Planning Concept**

It is important to note that "portfolio planning" here is taken in its broadest sense. This means that any set of projects that meet a planned purpose could constitute the portfolio of projects for evaluation with the Guidelines. For example, a portfolio might include:

- All planned hydropower projects in a country.
- All planned hydropower projects in the Mekong.
- All planned hydropower projects in a sub-basin of the Mekong.
- A suite of alternatives for a single site or a single cascade of dams on a river.

The idea behind the Guidelines is that including, quantifying and valuing as many of the costs and benefits in an agreed upon and standardized way that promotes sustainability would add value to the decision-making process. **The Guidelines will not provide "the" answer for decision makers. Rather they represent a tool that informs stakeholders and decision-makers enabling improved**  **decisions.** The Guidelines – consistent with the approach recommended by the World Commission on Dams (2000) – then are ultimately a multi-criteria decision support tool supported by sound financial and economic analysis.

The Guidelines consist of the documents and tools as illustrated in [Figure 2.](#page-7-0) The components of the guidelines are as follows:

**The Guidelines Process document (the Main Report):** Provide the "process" for implementing the Guidelines including all the instructions and step-by-step activities.

**Practice Guide on Economic Evaluation and Valuation for Hydropower and Multi-Purpose Dams (Annex 1 to the Main Report):** Provides a process for the monetization of technical, engineering, environmental and social characteristics of the dams being assessed. It is understood that not all impacts can be expressed in monetary terms.

**Practice Guide on Valuation of Non-Monetary Indicators for Hydropower and Multi-Purpose Dams (Annex 2 to the Main Report)**: Provides a recommended approach for selecting, scoring and weighting of a set of social and environmental indicators that represent impacts that are not valued in monetary terms; and also provides guidance on consultation and participation processes to elicit these values from stakeholders and stakeholder representatives.

**The Hydropower Planning Support Tool: User's Manual (Annex 3 to the Main Report):** The HPST User Manual provides guidance on how to enter and upload data into the HPST, how to customize applications of the HPST to particular circumstances (the type of analysis as per above); and explains the results that the HPST provides.

**Sustainable Hydropower Portfolio Planning Support Tool.** 'The HPST consists of two spreadsheets. The HPST Project Data Workbook is where project data is entered and refined according to protocols in the User Manual. The project data is then uploaded into the HPST Basin Workbook. This workbook takes the project data, the default parameters, and stakeholder weightings and generates a series of outputs. Outputs of this model include prioritization of projects, total net present value of all (or some) of the dams being assessed in financial and economic terms, normalized scores and ranking of projects on social and environmental criteria, and ranking of projects using a riskweighted benefit-cost ratio. A set of standard modifications and customization to the Basin Workbook can be made by users and stakeholders following guidance provided in the HPST User Manual. Additional customization is possible by modifying the underlying algorithms and formulae in the workbook.

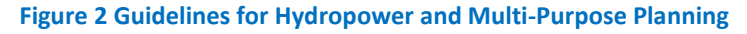

<span id="page-7-0"></span>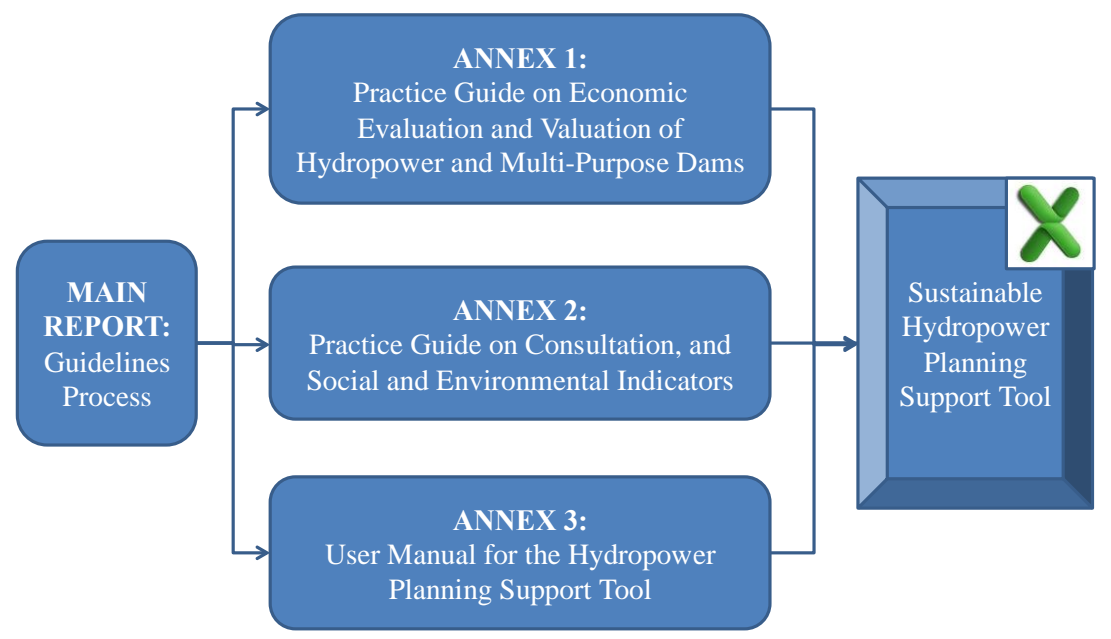

The Guidelines were developed in collaboration with member countries. Stages in the development included:

- A team meeting in August of 2013.
- Preparation of a project inception report in October of 2013.
- A regional consultation with member countries and brief individual national consultations in November 2013.
- National consultations in each country in February of 2014.
- Preparation of an initial draft document "Guidelines For The Evaluation Of Hydropower And Multi-Purpose Project Portfolios" in May 2014.
- A regional consultation in July 2014 at which member countries agreed with the MRC to undertake a pilot study to assist in the development of the guidelines in the Srepok Basin.
- Preparation of Phase 1 Final Report, and Phase 2 and Case Study Plan in August of 2014.
- Field visit to the Srepok Basin, with representatives from member countries, in November of 2014.
- Preparation of a Srepok Basin case study to demonstrate the application of the HPST, including a draft Case Study Report and HPST User Manual in March 2015.
- A Regional Consultation in April of 2014 at which review and training of the HPST was provided to member countries.
- Preparation of the draft final Guidelines documents of which this annex is one part.

The present document constitutes Annex 3 to the Main Report and represents the draft final version of the HPST User Manual circulated for review and comment to the MRC and member countries.

# **2 The Hydropower Planning Support Tool**

The HPST is a planning level tool designed for high-level alternatives assessment of hydropower and multi-purpose dams in the Lower Mekong Basin (see Figure 3). The type of evaluation process and the criteria that are used will naturally depend on the type of decision being taken and the decisionmaking process and context. It is therefore difficult to generalize across such a large geographic area and multiple sectors; however, the charge given to the consultant team was to develop a "practical and replicable" planning tool. Therefore, the intent of the HPST is to provide a standardized framework and methods for how valued and non-valued impacts enter into and are evaluated as part of the planning process for hydropower and multi-purpose projects.

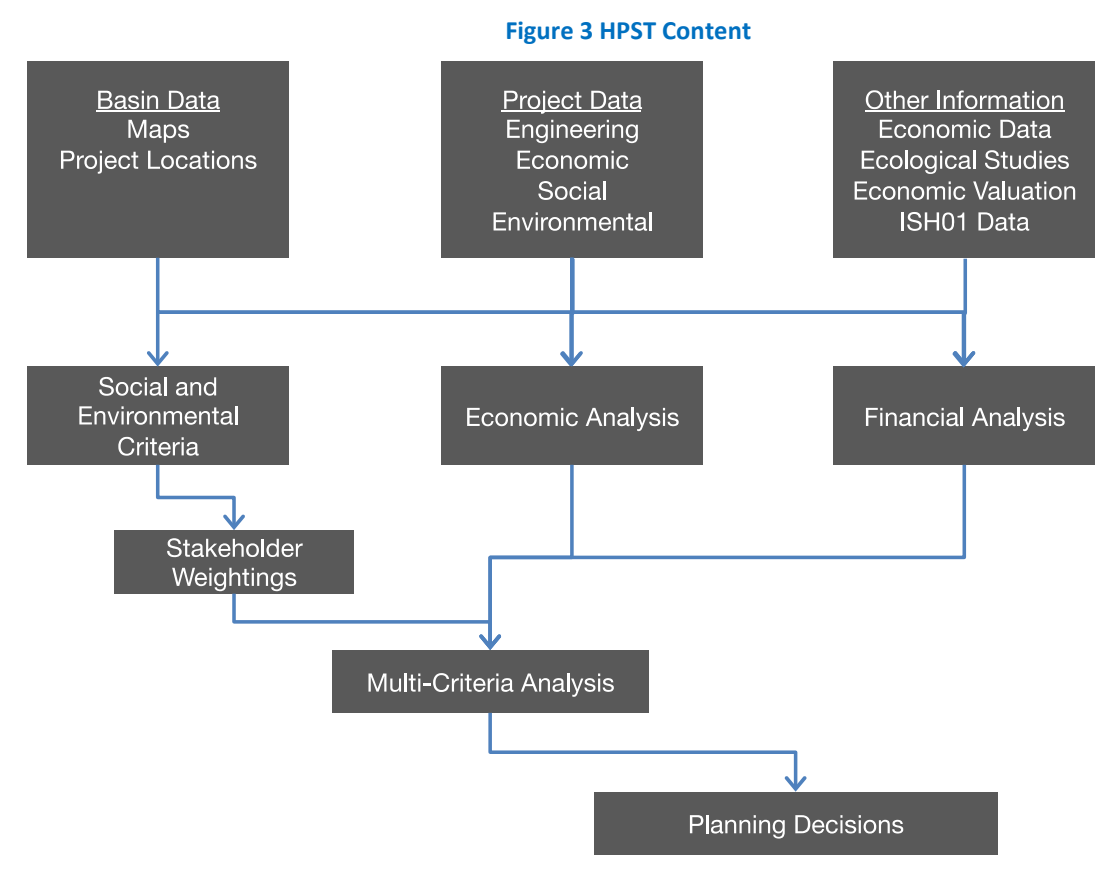

In implementing this mandate, the consulting team developed the HPST to include three levels of evaluation:

- 1. Cost-Benefit Analysis (CBA) here all the direct and external costs and benefits can be summed as they are all expressed in the same monetary numeraire and reflect the costs and benefits to the economy of the project(s).
- 2. Multi-Criteria Analysis (MCA) here the CBA results can be set out with respect to impacts that cannot be valued in economic terms, including social, macroeconomic and environmental impacts.
- 3. Decision-Making here the results of the CBA and MCA are set out with respect to the remaining impacts that can be identified qualitatively, but that cannot be quantified.

Central to Steps 2 and 3 above are the importance attributed to the quantified or non-quantified impacts. This is often referred to as "weighting", which can be either implicit or explicit. One of the principal challenges for the Guidelines project is to address the issue of how weighting can be addressed (in a practical and replicable manner) and how it is integrated into the ranking and selection of a project portfolio. A central question with weighting is how to reconcile differences in

desired plans that result largely from different weightings of different stakeholder groups. The Guidelines will not resolve these issues, as the Guidelines are merely an organized set of methods and tools. However, the HPST is designed to assist in making the trade-offs explicit between different impacts and outcomes in the decision-making process, using a standardized approach.

The HPST is meant to be used in a "hybrid" manner, in the sense that some of the input and analyses should be done by qualified planners, while other aspects, ideally, would include the full participation of all the stakeholders or their representatives.

Basic information about the basins and the projects should be obtained from established, reliable sources, such as MRC data bases, published feasibility studies, SEAs, ESIAs, SIAs, RAPs, CIAs, etc. Because of the variety in the formats and styles of these sources, it likely would require an experienced planner to properly abstract the information and input it to the HPST. For social issues, however, it is recommended that the planner not rely solely on desk studies but also carry out focused primary stakeholder consultation.

Once the basic information has been collected for the basin(s) and project(s) being studied, the HPST requires the involvement of all stakeholders to discuss and provide their preferences on the importance of the criteria being used in the HPST. The planner and other stakeholders together should then analyse project data and calculations under different scenarios to arrive at a prioritized list of projects or to compare different portfolios of projects.

The HPST, as described in the rest of this document, has an objective the following characteristics:

- Comprehensive, yet straightforward in application.
- Based on generally available and reliable information.
- Allows the user to include economic, environmental, and social indicators, or any combination of these.
- Relies on a weighting process driven by direct stakeholder involvement.
- Can be used to prioritize projects in a single basin, country or the entire LMB based on a number of types of criteria.

Information required to exercise the model is as follows:

- General information about the tributary basin.
- General country level data and other fixed parameters for the financial and economic analyses.
- Physical and engineering characteristics of each of the projects to be included.
- Project financial costs and benefits (hydropower, irrigation, flood control, recreation, other purposes, environmental mitigation, resettlement, other social, other).
- Information describing expected impacts on natural, social, cultural and economic systems.
- Estimates of the monetary values for project external impacts.

Much of this information is generally available for hydropower projects that have undergone, at a minimum, a preliminary feasibility analysis. In developing the HPST, member countries agreed to undertake a trial case study in the Srepok Basin. This exercise, including field visits, was instrumental in determining the type and availability of necessary data to run the HPST. It is therefore worth mentioning that when the planners wish to include a project or projects that have not yet been analysed for feasibility, additional information may need to be gathered in order to include such a project in the HPST.

Figure 4 is a diagram describing the discreet components and interconnections within the HPST. Broadly speaking the HPST consists of two parts: the Data Workbook and the Basin Workbook. The remainder of this user manual takes each of these two workbooks (spreadsheets) and proceeds through each "tab" in the respective workbook in order to provide guidance on how to apply the HPST to a selected tributary basin and set of projects.

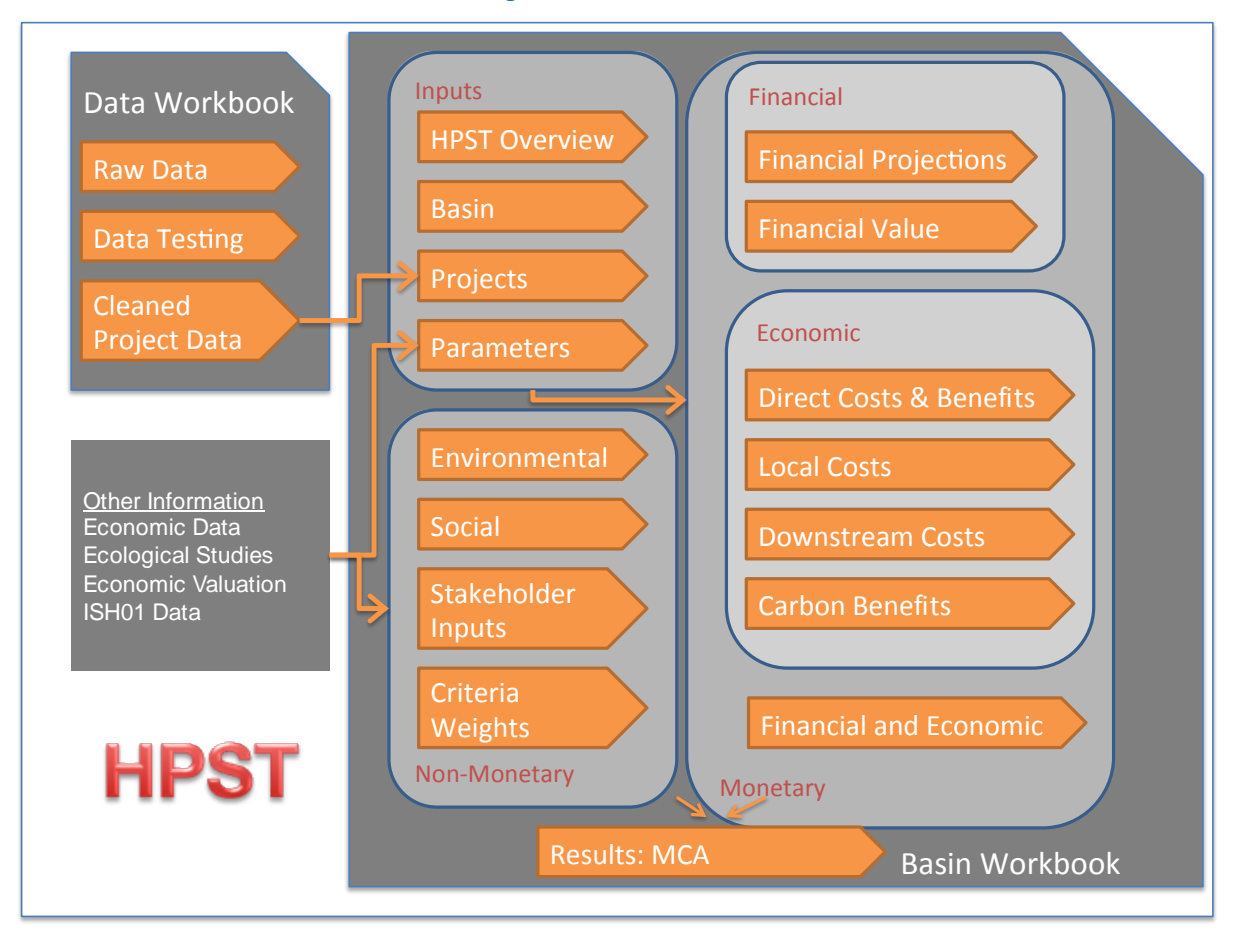

**Figure 4 HPST Structure**

In the various workbooks, cell shading is used to denote the source of the information contained in each cell. The graphic below summarize these shadings:

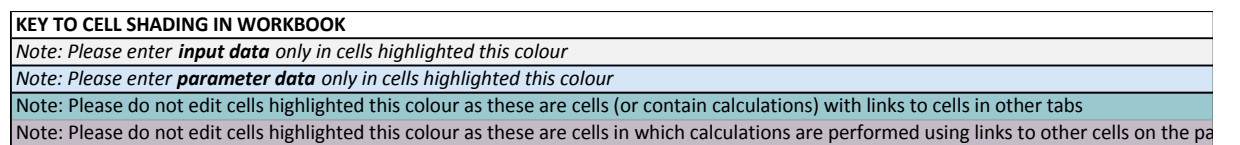

# **3 Data Workbook**

This section provides an overview of the Data Workbook template (XLS file) used to gather projectspecific data, which are then imported into the Basin Workbook for analysis. We describe here the purpose of each tab included in the Data Workbook and provide general instructions for their use.

## **3.1 Summary Data**

The Summary Tab compiles the final values for all relevant data points in a format that allows for direct input into the Basin Workbook. All values on this tab are drawn (linked via a cell reference) from other tabs in the file. For this reason, **no changes should be made to this tab, nor should any data be added directly to this tab.**

Figure 5 is an example of summarized data (i.e. hypothetical values for a subset of the data points contained in the spreadsheet).

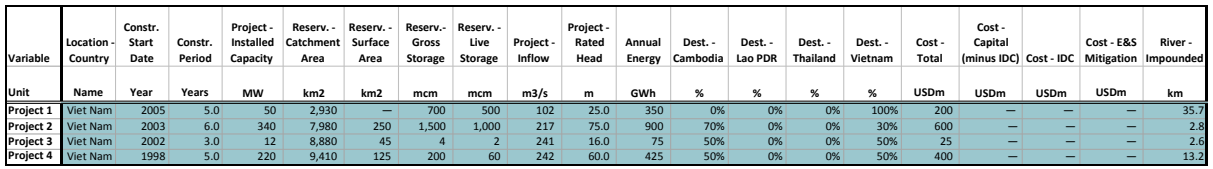

#### **Figure 5 Hypothetical Summarized Data**

For a complete list of data points as well as their definitions, please see Appendix 1.

*User Instructions:* When the user is ready to run an analysis in the Basin Workbook, the Summary Tab should be copied and pasted into the Projects Tab of the Basin Workbook. Note that the hydropower projects must be ordered in rows from upstream to downstream.

## **3.2 Input Data Tab**

The Input Data Tab is designed to collect data from multiple sources for multiple hydropower projects—as different sources may contain different values. The inclusion of all relevant sources is important both for documentation and sensitivity testing (if needed). Furthermore, it provides transparency to the data collection process and the choice of data for input into the Basin Workbook and associated analysis.

When multiple sources exist for the same data point, understanding 1) the source of the data; 2) the year of publication; and 3) the importance of that data point in the overall analysis should all be considered when choosing which source(s) to use.

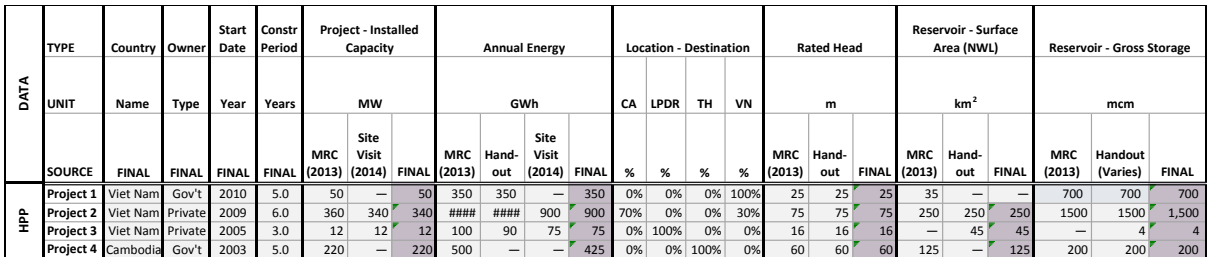

#### **Figure 6 Hypothetical Input Data**

Consistency across multiple sources for a particular data point may allow the user to have some degree of confidence in that data point. Alternately, in cases of disparate information, the user may choose to conduct additional research, calculate a mean or median, or simply choose a single point based on specific knowledge of the various data sources. Another option is to use a step-wise process for determining which data source is used. For example:

- If Source A contains a value for Data Point 1, then it is used.
- If Source A does not contain a value for Data Point 1, then Source B is used.
- If Source B does not contain a value for Data Point 1, then the mean value for other projects in the study is used.

## **3.3 Monetary Conversion Tab**

Additional calculations may be necessary for monetary data points in order to ensure consistency and comparability across studies and projects. Monetary data points should be adjusted to a common currency (e.g., US dollars) and from nominal to real dollars (i.e., a common year). The Parameters Tab contains the data tables necessary to make these adjustments. Data points potentially requiring this additional step include:

- Annual Cost O&M
- Annual Cost Taxes & Fees
- Cost Construction
- Cost Development
- Cost E&S Mitigation
- Cost Grid Expansion
- Cost IDC
- Cost Total
- Resettlement Compensation

## **3.4 Parameters Tab**

As mentioned in the section above, some basic data adjustment may be necessary and the Parameters Tab contains the data tables required for such adjustments (see Figure 7). These include:

- Currency conversion table (e.g., VND to USD from 1990–2014).
- US Producer Price Index table (PPI) (currently 1990–2014).
- Energy production adjustment rate (i.e., the estimated different between actual production and project production for projects which are already in operation – this rate is then used to estimated actual production for projects not yet commissioned).

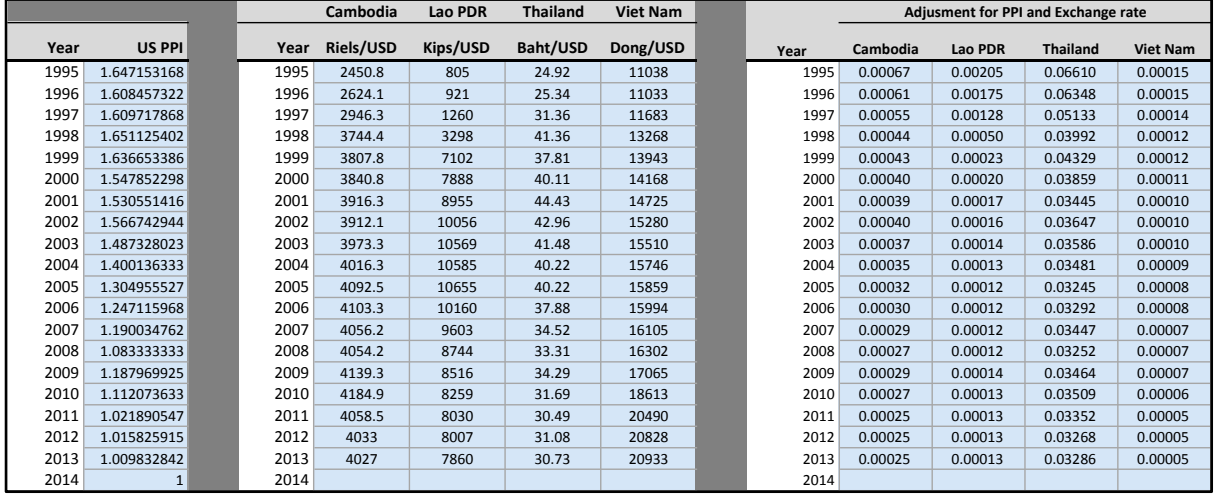

#### **Figure 7 Parameters Tab**

## **3.5 Definitions**

The intent of the Definitions Tab is to provide the user with a clear understanding of types of data required run the analysis. More specifically, for each data point, the Definitions Tab includes:

- The unit of measurement.
- A basic definition of what is required in terms of entering a value for each data point.
- The type of indicator(s) for which the data point is needed (i.e., economic, environmental, social).

Appendix 1 contains the entire table of definitions included in the Data Workbook.

## **4 The Basin Workbook**

In addition to the data gathered in the Data Workbook, some additional information is required to run the analysis. More specifically, study-relevant data to fill fixed parameter requirements (e.g., country-specific price of electricity) are needed.

The Basin Workbook contains input tabs with this additional information as well as a number of operational tabs. Each tab is described in the following sections. The tabs are organized from left to right as the operations move from inputs towards the Results Tab.

### **4.1 Overview Tab**

This tab provides an overview of the other tabs contained in the Basin Workbook (see Figure 8).

#### **Figure 8 Basin Workbook Structure**

## **GUIDELINES ON THE MULTI-PURPOSE EVALUATION OF HYDROPOWER PROJECTS Hydropower Planning Support Tool (HPST): Srepok Workbook Version: June 2015**

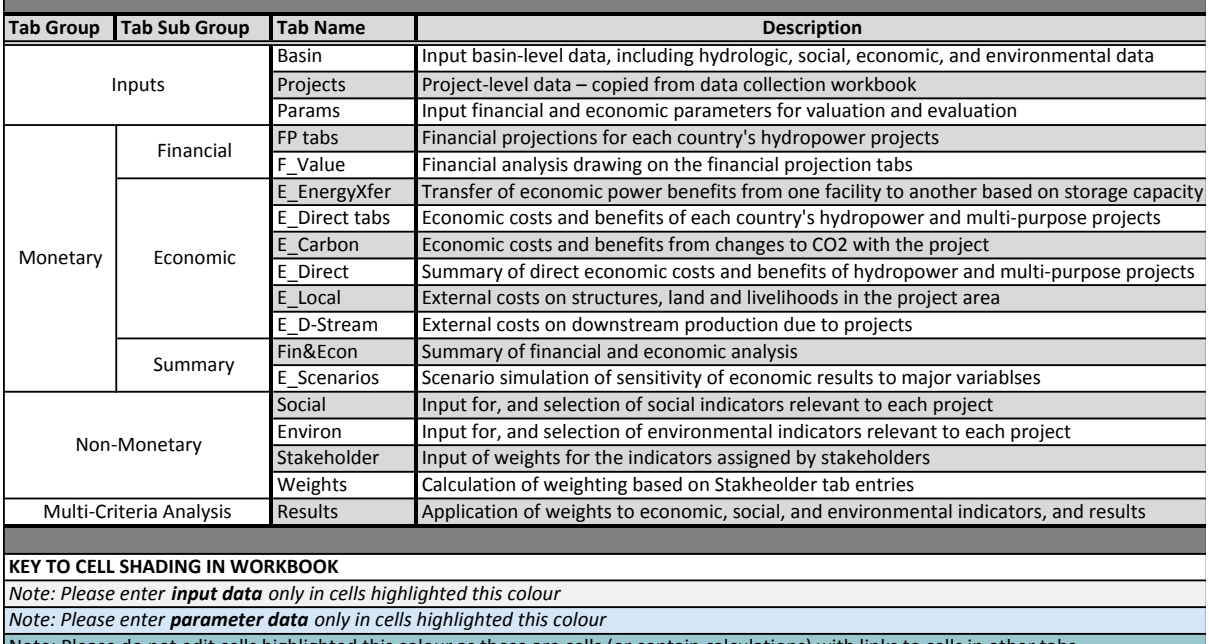

Note: Please do not edit cells highlighted this colour as these are cells (or contain calculations) with links to cells in other tabs Note: Please do not edit cells highlighted this colour as these are cells where calculations are done using links to other cells on the page

## **4.2 Input Tabs**

## **4.2.1 Basin Tab**

The Basin Tab allows the user to describe the basin being analysed. As basins may cover multiple countries, the tab also allows the user to input data both at the country level and as a total for the basin. In addition, as not all data may be available at the same geographical resolution, a column is included for the user to indicate scale (e.g., basin, country, region). Table 1 lists the data points, scale and unit suggested for completing this tab.

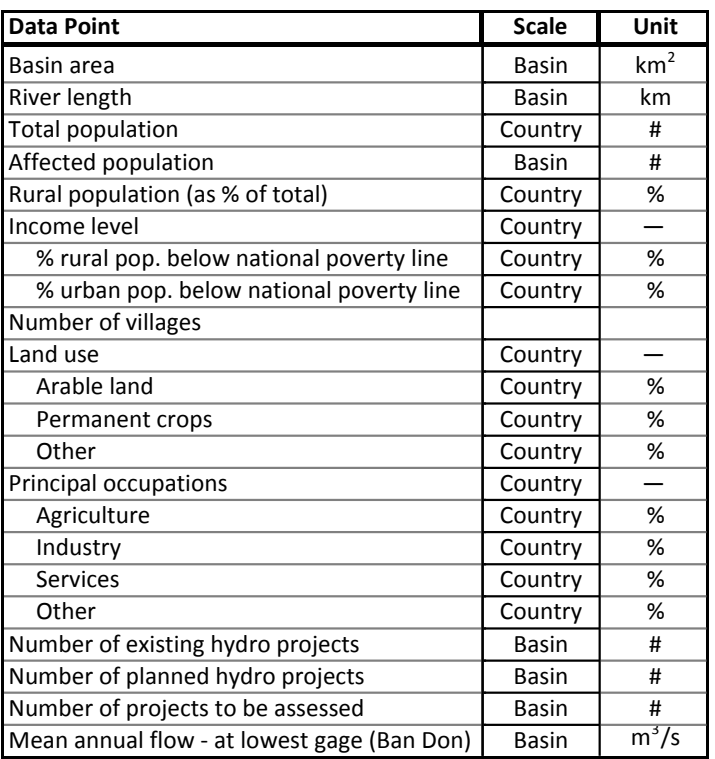

#### **Table 1 Inputs for the "Basin" Tab**

For both land use and principal occupation, it is possible that the sub-categories may need to be changed to more accurately reflect the basin being studied. Finally, recognizing that multiple sources likely will be used to complete the basin tab, an additional table is included that allows the user to document the reference year for each data point. Note that the data in this tab is merely summary data and does not directly influence the analytical model.

#### **4.2.2 Projects Tab**

As mentioned previously, the Summary Tab from the Data Workbook should be directly imported into the Projects Tab. No data should be directly added this tab, nor should any changes be made, as cells are populated from the Data Workbook and then linked to other tabs in the Basin Workbook (see Figure 9).

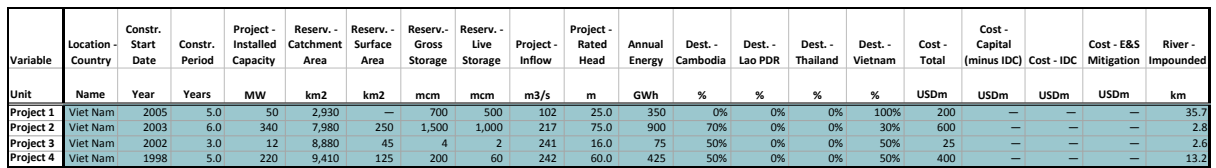

#### **Figure 9 Hypothetical Project Data**

#### **4.2.3 Params Tab**

The Params Tab contains principal drivers and key parameters that are used across different tabs in the HPST.

The inclusion of this tab allows for these key parameters to be updated as needed without having to make changes throughout the entire model within the Basin Workbook. Adjustment of a parameter on this tab will result in an update of all calculations in which that parameter is included. For example, if time horizon for the financial analysis were changed from 40 years to 50 years, all associated financial present value calculations would adjust to use 50 years instead of 40 years. The sensitivity of the model to changes in these parameters can also be evaluated quickly through model runs using different values for various parameters.

A complete list of parameters is included in Appendix 2.

## **4.3 Financial Tabs**

The next set of tabs carries out the calculations needed to derive the financial profitability of projects as represented by the projects net present value and benefit-cost ratio.

#### **4.3.1 Project Financial Projections: FP\_[Country] Tabs**

The FP Tabs contain the financial projections and financial analysis for each project. These projections are broken out by country as certain variables vary by country (see Figure 10).

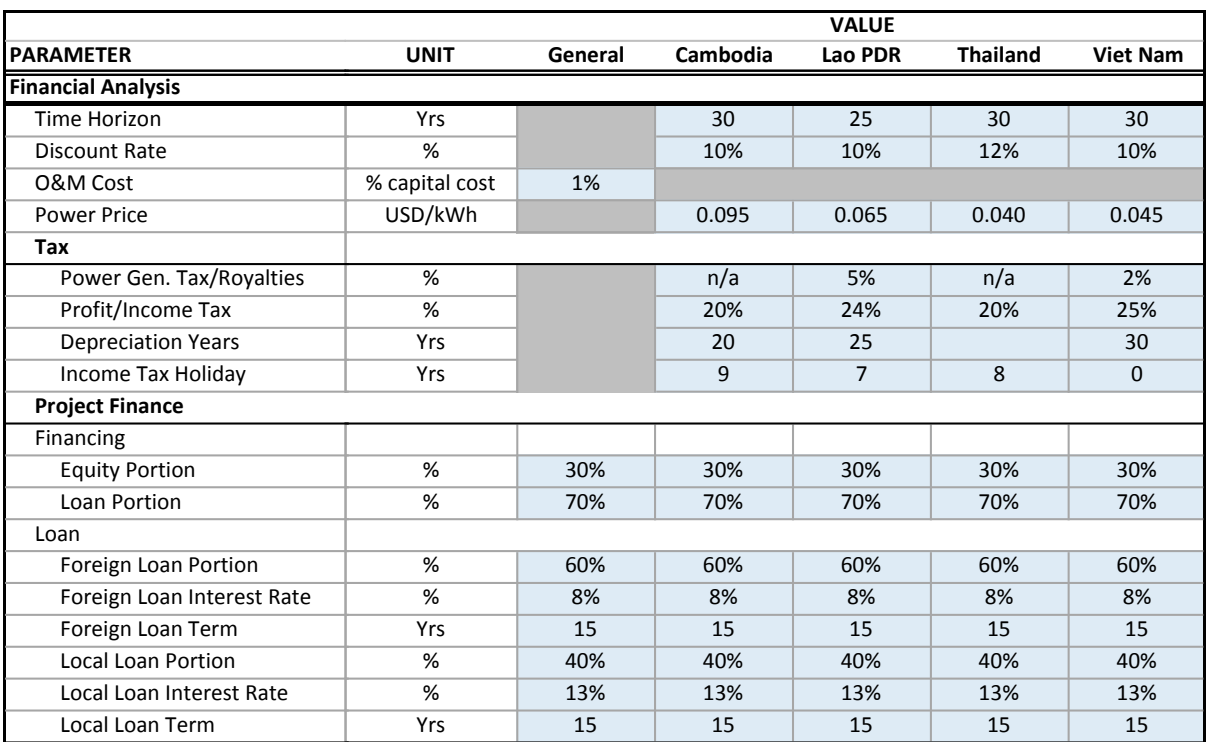

#### **Figure 10 Financial Projection Assumptions**

Individual project data then are linked into a set of project life calculations including capital cost, revenue, operating cost, loan interest and principal (accrual and payment), and applicable taxes. The country-specific FP Tabs then send projection results back to the F\_Value Tab.

Country-specific data, drawn from the Params Tab, are summarized at the top of each country's financial projection tab. These data are treated as tab variables, meaning they are local to that tab and are used repeatedly on this tab in the calculations for each project.

Basic project input data requirements for the FP Tabs include:

- Capital cost (before IDC).
- Annual power generation revenue.
- Annual O&M cost.
- Years of project construction.
- Power generation (for Viet Nam only due to structure of the Natural Resource Tax).

This information is gathered for each project from the Projects Tab (years of project construction) and the F\_Value Tab (all other input data).

Note also that the country values for financing information (i.e., equity/loan spilt and loan parameters) are repeated under each project entry. This allows specific financing information, if known, to be input and override the generic country values.

<span id="page-17-0"></span>**Table 2 Financial Projection [Summary Result CategoriesTable 2](#page-17-0)** summarizes the financial projection results that are calculated for each project. Note that all estimates are net present values (NPVs) in millions of US dollars (USD m). Figures 11 and 12 are screenshots of the financial projections estimated for a hypothetical project.

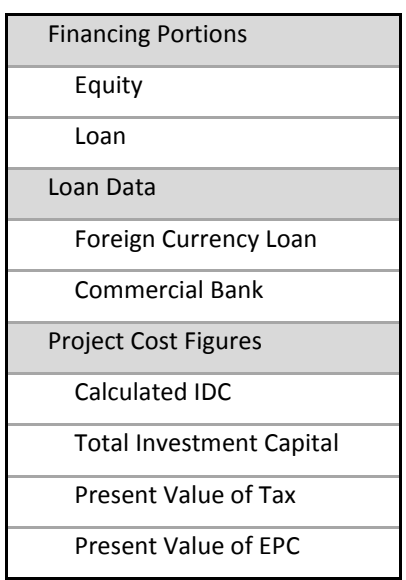

**Table 2 Financial Projection Summary Result Categories**

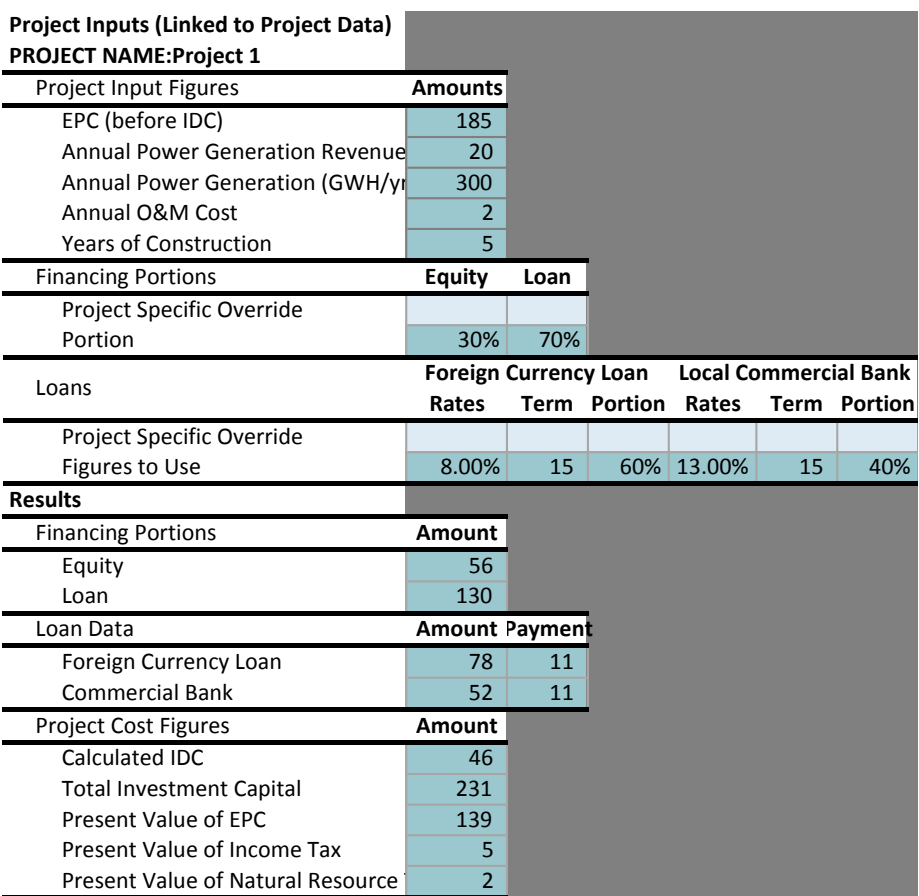

#### **Figure 11 Hypothetical Project Financial Inputs & Results**

#### **Figure 12 Hypothetical Financial Projections**

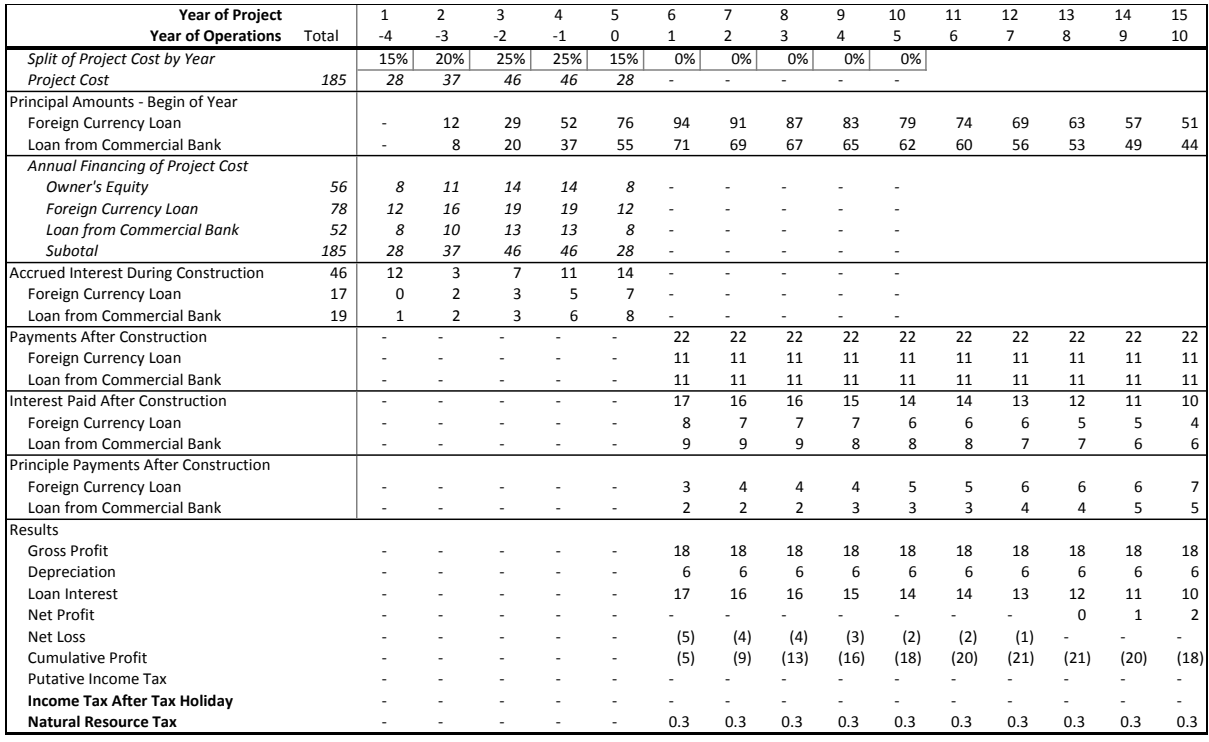

*User Instructions*: For the FP Tab to be operational the user must ensure that the data inputs for each project are correctly linked to and from a set of financial projections in the appropriate country-specific FP Tab. This can be done using the steps below as appropriate:

- If project entries are available in the country-specific FP Tab, then the user must (a) make a link (or verify the existing link) so that the project input cells on the tab link back to the respective cells in the F\_Value and Projects Tabs; and (b) make the link (or verify the existing link) from the country-specific FP Tab results back to the respective F\_Value Tab.
- If no project entries are available, then the user must create a new set of project financial projections by (a) copying the entire set of inputs and calculations for a project on the country-specific FP Tab and pasting it below the last project entry; and (b) returning to the step above to make the backward and forward linkages to the F\_Value and Projects Tabs.
- If the project financing details are known these can then be entered into the override cells so as to more correctly estimate the financial projections.

### **4.3.2 Financial Analysis Summary: F\_Value Tab**

The F\_Value Tab feeds data to the country-specific FP Tabs and then, based on calculations that are returned from these tabs, generates the financial profitability for each hydropower project.

The tab first brings forward relevant data from the Projects Tab. This includes the following:

- Total investment cost.
- IDC (if available).
- Capital costs not including IDC (if available).
- Environmental and social mitigation costs (if available).

A number of cost derivations are then performed, depending on what project data are available (as above):

- If not specified directly in the project data, the environmental and social mitigation costs are calculated based on the total investment cost and the social and environmental mitigation parameter (as % of total investment).
- An estimate of IDC based on the total investment costs and the aforementioned MRC-BDP formula and the calibrated adjustment factor; note this estimate is only used if there is no value for the capital cost (not including IDC) passed forward from the Project tab.
- Capital costs (not including IDC) are taken as the value passed forward from the Project Tab, or if this is not available, the figure is calculated as the total investment cost less the estimated IDC.

Weighted average financial power prices are then derived based on the destination of power production (as brought forward from the Projects Tab) and the power price for each country (from the Params Tab). The annual power generation value is also brought forward from the Projects Tab. These are used to generate the estimate of annual power generation revenues, which are then forwarded to the country-specific FP Tabs along with the other aforementioned data.

The results from the country-specific FP Tabs, which are present values for the various costs and revenues, are then returned to the F\_Value Tab, where both total financial NPV and a financial benefit-cost ratio are then calculated. The benefit-cost ratio is simply the present value of operating net benefits divided by the present value of capital costs. All figures are present values in millions of 2014 USDm. The screen shot in [Figure](#page-20-0) 13 shows the financial analysis summary for a hypothetical project.

<span id="page-20-0"></span>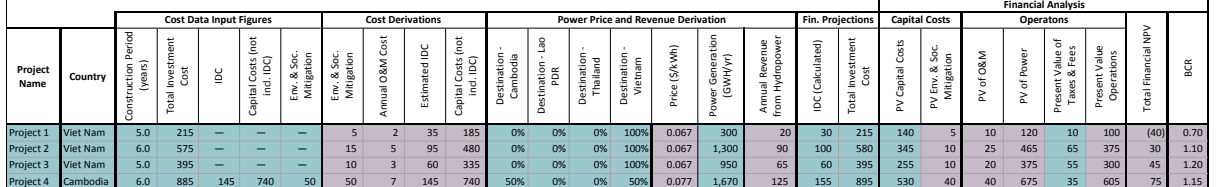

#### **Figure 13 F\_Value Tab (Hypothetical Data)**

#### **4.4 Economics Tabs**

In the current version of the Basin Workbook, there are six E\_"X" Tabs, which house the numerous calculations required to estimate the various economic costs and benefits associated with each hydropower project. It is possible that additional tabs may be needed when analysing other basins or individual projects in the future.

#### **4.4.1 Adjusting Power Benefits for Live Storage: E\_EnergyXfer Tab**

The E\_EnergyXfer Tab should be deployed when the study basin includes hydropower projects with active storage that are operated in cascade. This tab calculates the power transfers between projects due to live storage. Effectively the tab takes the live storage for each hydropower power (HPP) and gives it "credit" for dry season power that downstream power plants are able to generate due to this storage. For a trans-boundary basin it may be advisable to calculate these transfers only for projects within the country. This is because economic benefits are usually calculated only within a nation's borders. However, the method employed in the tab can easily be applied to any set of dams in cascade. [Figure 14](#page-20-1) is a screenshot of the tab from the case study of the Srepok Basin in Viet Nam. Note that the screenshot was taken from a draft version of the case study analysis and is included for visual purposes only.

<span id="page-20-1"></span>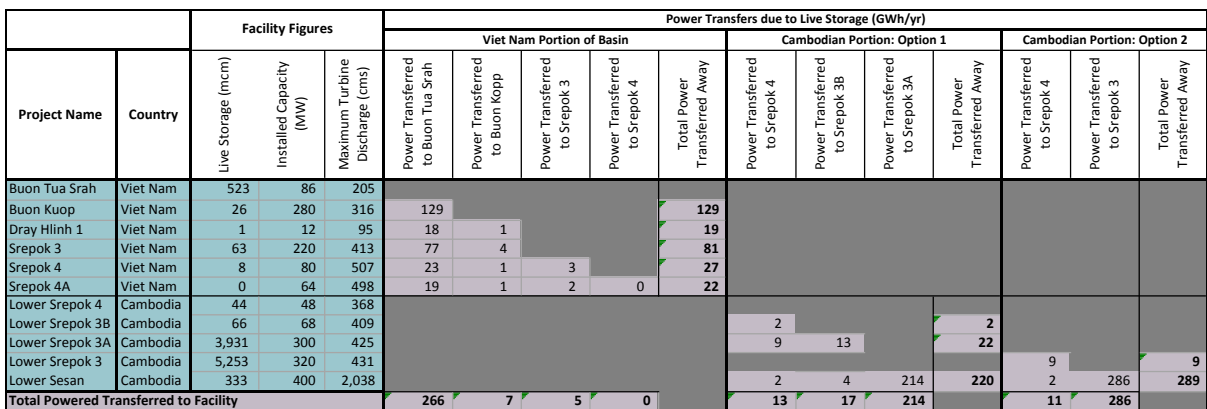

#### **Figure 14 E\_EnergyXfer Tab (Srepok Basin Data)**

The E\_EnergyXfer Tab first accesses the following data from the Project Tab for each HPP:

- Live storage.
- Installed capacity.
- Maximum turbine discharge.

Power transfers are then calculated in a matrix format. The power transferred to the first, upstream HPP is calculated in the first column. Power transferred to the second HPP in the cascade is in the second column, so on and so forth. This means that the total power transferred to each HPP is the sum of the amounts in its respective column. Also it means that the amount of power that must be deducted from an HPP will be the row totals of power transferred to other facilities.

Power transfer is calculated as the amount of time that the upstream source facilities live storage amount would take to discharge at the maximum turbine discharge of the downstream HPP. This duration is then applied to the installed capacity to provide the power generation that would be provided in the dry season by the upstream HPP's live storage to the downstream HPP. The transfer takes "back" this power and credits it to the upstream HPP.

*User Instructions*. Projects should be listed from upstream to downstream. Facility input figure cells should be verified and adjusted as needed to match the number of projects (by copying cell formulae downward if more project entries are required). Matrices should be established for each country if a trans-boundary basin. As additional HPPs are added, and as additional columns are added to the matrix, the formulae need to be adjusted from that provided in the template. The cell formulae may be copied downward when adding more HPPs. The cells may also be copied across to the right when adding more dams, but the cell reference for live storage must be adjusted to select the correct row number (and then copied downward). Nested tributaries may require additional effort in structuring the power transfer matrices. Upon filling in of the necessary matrices the vertical and horizontal sums for each HPP should be verified and reset as necessary.

### **4.4.2 Project Direct Economic Costs and Benefits: E\_Direct\_[Country] Tabs**

Like the financial tabs, the E\_Direct Tabs include country- and project-specific inputs in order to motivate the project-life projections of costs and benefits for the direct impacts included in the analysis. More specifically, the direct impacts considered at this time are hydropower, irrigation, water supply and reservoir fisheries. [Figure 15](#page-21-0) provides the country inputs that appear on the tab and in the parameters appendix. Note that these can be updated in the future, either because of additional detail at the country or basin level. Also, note that the Srepok Basin case study did not involve any explicit multi-purpose projects, therefor, the multi-purpose inputs are very high-level inputs that serve as placeholders pending further applications.

<span id="page-21-0"></span>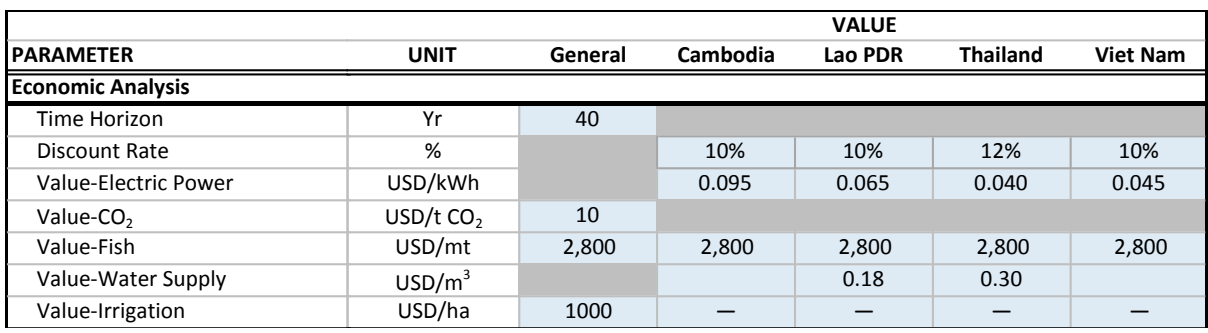

### **Figure 15 Direct Economic Impact Assumptions**

HPP-specific data and direct impact assumptions are then used to calculate project-life projections of costs and benefits for the four direct impacts considered. More specifically, costs are broken into capital and annual operation and maintenance (O&M) costs. It should also be noted that benefits from hydropower currently include power benefits from that HPP, power benefits from transfer due to live storage and carbon benefits. As with the financial analysis, all estimates are net present values in USD m and/or the local currency. [Figure 16](#page-22-0) shows the large number of HPP-specific inputs necessary to carry out these calculations.

<span id="page-22-0"></span>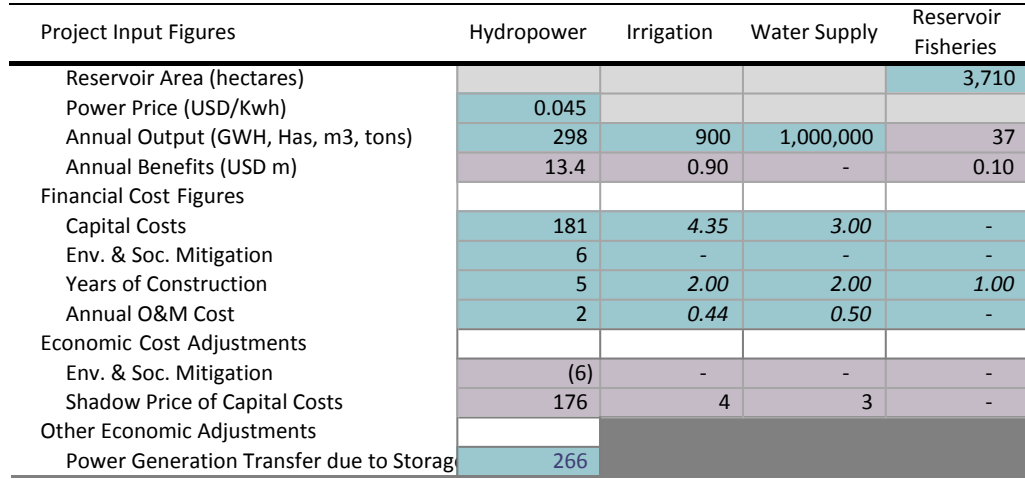

#### **Figure 16 Hypothetical Economic Inputs**

[Figure 17](#page-22-1) is the economic projections for the Srepok Basin. Note that the values were taken from a draft version of the case study analysis and are included for visual purposes only. As financial projections, the capital costs are spread across the construction period. Operating costs and benefits are accrued across the economic time horizon. The NPV for each stream of costs and benefits is then calculated using the economic discount rate and are then linked back to the the E\_Value Tab.

<span id="page-22-1"></span>

|                                       |            | <b>Figure 17 ECONOMIC COSts and Denems (using Siepok Dasin Data)</b> |                |                |        |        |                |                          |                |                |                |                |                |                |                |                |
|---------------------------------------|------------|----------------------------------------------------------------------|----------------|----------------|--------|--------|----------------|--------------------------|----------------|----------------|----------------|----------------|----------------|----------------|----------------|----------------|
| Year of Project                       |            |                                                                      | $\overline{2}$ | $\overline{3}$ | 4      | 5      | 6              | п,                       | 8              | 9              | 10             | 11             | 12             | 13             | 14             | 15             |
| Year of Operations                    | <b>NPV</b> | $-4$                                                                 | $-3$           | $-2$           | $-1$   | 0      |                | $\overline{\phantom{a}}$ | 3              |                | 5              | 6              |                | 8              | $\mathbf{q}$   | 10             |
| Split of Project Cost by Year         |            | 15%                                                                  | 20%            | 25%            | 25%    | 15%    | 0%             | 0%                       | 0%             | 0%             | 0%             |                |                |                |                |                |
| Hydropower                            |            |                                                                      |                |                |        |        |                |                          |                |                |                |                |                |                |                |                |
| <b>Capital Costs</b>                  | 132        | 26                                                                   | 35             | 44             | 44     | 26     |                | $\sim$                   |                |                | $\sim$         |                |                |                |                |                |
| O&M Cost                              | 11         |                                                                      | $\sim$         | $\sim$         | $\sim$ |        | $\overline{2}$ | $\overline{2}$           | $\overline{2}$ | $\overline{2}$ | $\overline{2}$ | $\overline{2}$ | $\overline{2}$ | $\overline{2}$ | $\overline{2}$ | $\overline{2}$ |
| <b>Power Benefits</b>                 | $\it 81$   | $\sim$                                                               |                | $\sim$         | $\sim$ |        | 13             | 13                       | 13             | 13             | 13             | 13             | 13             | 13             | 13             | 13             |
| Power Benefit Transfer due to Storage | 73         | $\sim$                                                               | ۰              |                |        |        | 12             | 12                       | 12             | 12             | 12             | 12             | 12             | 12             | 12             | 12             |
| Irrigation                            |            |                                                                      |                |                |        |        |                |                          |                |                |                |                |                |                |                |                |
| <b>Capital Costs</b>                  | 2.3        | $\overline{a}$                                                       | ۰              |                | $\sim$ | $\sim$ | 2.2            | 2.2                      | ٠              | $\sim$         | ۰              | ٠              | ٠              |                |                |                |
| O&M Cost                              | 2.2        | $\sim$                                                               |                |                | $\sim$ | $\sim$ |                | $\sim$                   | 0.4            | 0.4            | 0.4            | 0.4            | 0.4            | 0.4            | 0.4            | 0.4            |
| <b>Irrigation Benefits</b>            | 4.5        | $\sim$                                                               |                |                | $\sim$ | $\sim$ | $\overline{a}$ | $\sim$                   | 0.9            | 0.9            | 0.9            | 0.9            | 0.9            | 0.9            | 0.9            | 0.9            |
| Other                                 | ٠          |                                                                      |                |                |        |        |                |                          |                |                |                |                |                |                |                |                |
| Water Supply                          |            |                                                                      |                |                |        |        |                |                          |                |                |                |                |                |                |                |                |
| <b>Capital Costs</b>                  | 1.6        | $\overline{a}$                                                       |                |                | $\sim$ |        | 1.5            | 1.5                      | ٠              |                |                |                | ٠              | ٠              |                |                |
| O&M Cost                              | 2.5        | $\sim$                                                               |                |                |        |        |                | $\sim$                   | 0.5            | 0.5            | 0.5            | 0.5            | 0.5            | 0.5            | 0.5            | 0.5            |
| <b>Water Supply Benefits</b>          | $\sim$     | $\overline{a}$                                                       | ۰              | $\sim$         | ٠      |        | ۰              | $\overline{a}$           | ٠              | $\sim$         | ۰              |                | ۰              | ۰              |                |                |
| Other                                 | $\sim$     |                                                                      |                |                |        |        |                |                          |                |                |                |                |                |                |                |                |
| <b>Reservoir Fisheries</b>            |            |                                                                      |                |                |        |        |                |                          |                |                |                |                |                |                |                |                |
| <b>Capital Costs</b>                  | $\sim$     | $\sim$                                                               |                | $\sim$         |        |        | $\sim$         | $\sim$                   |                | $\overline{a}$ | $\overline{a}$ |                |                | ٠              |                | ٠              |
| O&M Cost                              | $\sim$     | $\sim$                                                               |                | $\sim$         |        |        |                | $\sim$                   |                |                | ٠              |                |                | ٠              |                |                |
| <b>Fisheries Benefits</b>             | 0.6        | $\sim$                                                               |                |                |        | ٠      | ۰              | 0.1                      | 0.1            | 0.1            | 0.1            | 0.1            | 0.1            | 0.1            | 0.1            | 0.1            |

**Figure 17 Economic Costs and Benefits (using Srepok Basin Data)**

*User Instructions*: These tabs are similar to the country-specific FP Tabs. The user must ensure that each HPP entry is correctly linked to the appropriate source data in the various tabs. Additional projects may be entered by a) copying and pasting another project entry; and, b) making the correct links. Once the input links are made it would be best to immediately then make the links back to the E\_Direct Tab.

#### **4.4.3 Carbon (Climate Change Mitigation) Benefits: E\_Carbon Tab**

The E Carbon Tab provides the calculations of changes in  $CO<sub>2</sub>$  emissions that are expected from each of the hydropower projects. These projects are expected to have the following three impacts:

- Loss of forest sequestration due to submergence of forest.
- $\bullet$  Loss in CO<sub>2</sub> from reservoir emissions.

Other  *-*

Decrease due to avoidance of fossil fuels.

Each of these is calculated individually. The results then are summed and a present value derived for these costs/benefits (See Figure 18). Note that the screenshot was taken from a draft version of the Srepok Basin case study analysis and is included for visual purposes only.

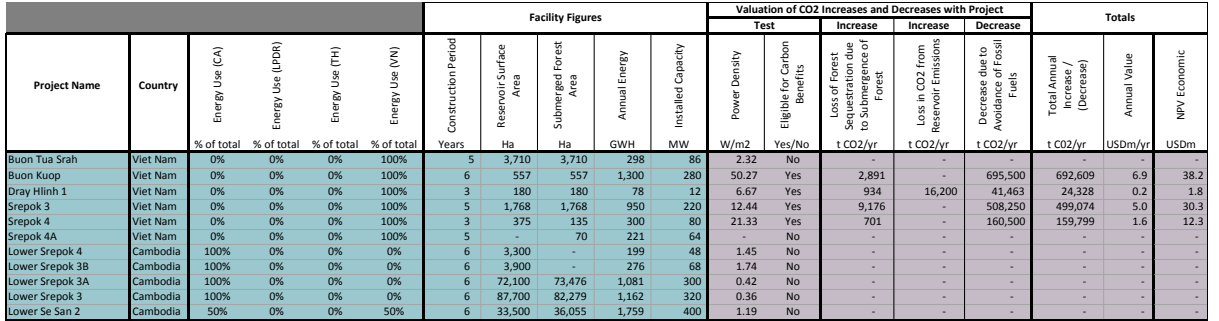

#### **Figure 18 E\_Carbon Tab (Srepok Basin Data)**

### **4.4.4 Economic Direct Costs and Benefits Summary: E\_Direct Tab**

The E\_Direct Tab is used to summarize the country-specific E\_Direct Tabs and includes present values of capital costs and operational benefits for hydropower and the multi-purpose components of the HPPs [\(Figure 19\)](#page-23-0). Recall that these results do not constitute the economics of the project, but rather the economic analysis of hydropower and multi-purpose facilities before the inclusion of external costs and benefits. The transfers of power to/from upstream/downstream facilities and the carbon benefits are incorporated here.

#### **Figure 19 E\_Direct Tab (Hypothetical Data)**

<span id="page-23-0"></span>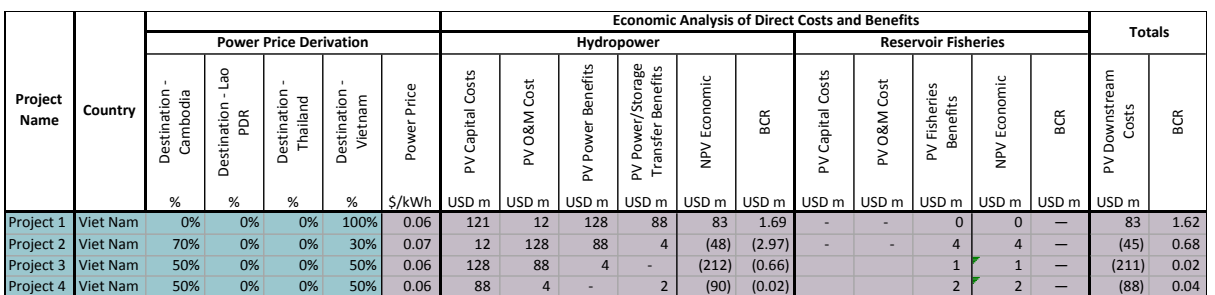

*User Instructions*. The E\_Direct Tab does not require any data entry. The user must ensure that HPPspecific data are correctly loaded in Columns A–F and that the backwards and forward linkages to the country-specific E\_Direct Tabs and E\_EnergyXfer Tab are correctly implemented.

### **4.4.5 Economic Valuation of External Impacts at the Local Level: E\_Local Tab**

The E\_Local Tab calculates costs and benefits associated with external impacts at the local level. Again, certain country-level assumptions specific to these impacts could be made and added to the Params Tab. These estimates, in some cases, were derived from various sources, all of which are detailed and documents in the Resource Values Workbook, which is described in detail in the Economic Practice Guide. Those currently included in the Basin Workbook are shown in [Figure 20.](#page-24-0)

<span id="page-24-0"></span>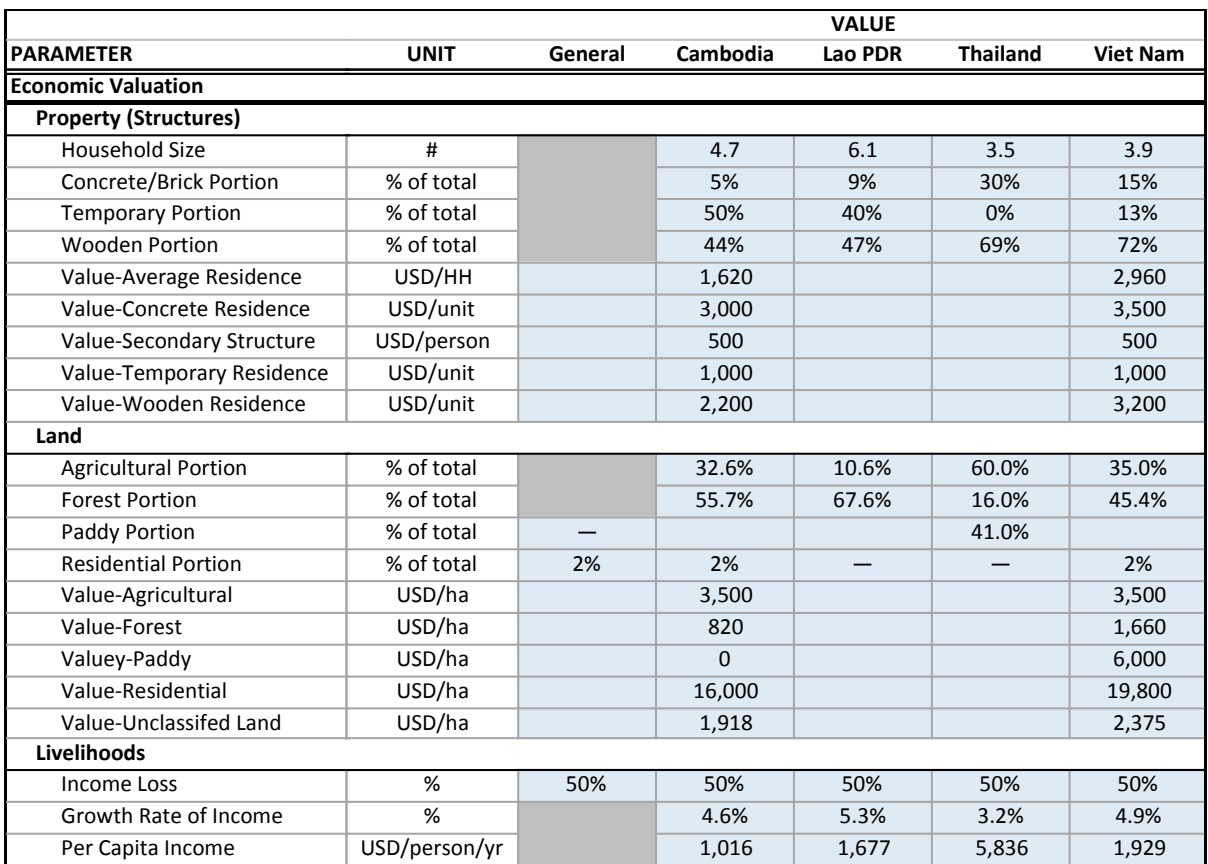

#### **Figure 20 Local Economic Impact Assumptions**

These assumptions, along with HPP-level data, then are used to estimate the costs (either one-time or annual) and present values of these losses for lost land, structures and livelihoods. Note that the team was unable to parse out lost paddy land from the total lost land, but this column is included for future use. Furthermore, placeholder columns are included for aquaculture and recreation/tourism.

*User Instructions*. Note that any new data should only be entered in the country-level table of assumptions (coloured light blue) as all other cells are linked or include pre-set calculations.

|                 | Country  |                                            |                                  |                  | <b>Facility Figures</b>    |                       |                        | <b>Economic Analysis of Local Costs and Benefits</b> |                                          |                  |                                                  |                          |                                               |                        |                                  |                                                                       |                        |                  |                     |                  |
|-----------------|----------|--------------------------------------------|----------------------------------|------------------|----------------------------|-----------------------|------------------------|------------------------------------------------------|------------------------------------------|------------------|--------------------------------------------------|--------------------------|-----------------------------------------------|------------------------|----------------------------------|-----------------------------------------------------------------------|------------------------|------------------|---------------------|------------------|
|                 |          | rsons<br>ω<br>$\Delta$<br>ᄝ<br>Ü<br>Displa | Lost Land                        |                  |                            |                       | <b>Lost Structures</b> |                                                      |                                          |                  |                                                  |                          | <b>Lost Land</b>                              | <b>Lost Livelihood</b> |                                  | <b>Totals</b>                                                         |                        |                  |                     |                  |
| Project<br>Name |          |                                            | $\omega$<br>∼<br>Ξ<br>tu<br>Agri | ≻<br>₻<br>ರ<br>œ | tial<br>ະ<br>용<br>٠ō<br>قع | in.<br>نه<br>ā<br>LE. | Total                  | S<br>۵<br>È<br>ن<br>≒<br>Ġ.<br>Ē<br>Δ.               | 능<br>ಕ<br>$\circ$<br>Ō<br>Φ<br>Ō.<br>in. | OSS<br>time<br>å | $\sim$<br><b>in</b><br>$\circ$<br>$\overline{ }$ | -<br>त्त<br>르<br>ں.<br>눕 | $\overline{\sigma}$<br>÷<br>5<br>ુ<br>್<br>قع | ū<br>äi<br>ō<br>u      | ᢦ<br>æ<br>ರ<br>sifier<br>s.<br>믕 | OSS<br>Ф<br>Ξ<br>مسد<br>å                                             | $\sim$<br>ũ<br>c<br>'n | ūń<br>ö<br>ā     | <sub>OSS</sub><br>≳ | S<br>Losse:      |
|                 |          | #                                          | Has                              | Has              | Has                        | Has                   | Has                    |                                                      |                                          |                  |                                                  |                          |                                               |                        |                                  | USD m   USD m   USD m   USD m   USD m   USD m   USD m   USD m   USD m | USD <sub>m</sub>       | USD <sub>m</sub> | USD <sub>m</sub>    | USD <sub>m</sub> |
| Project 1       | Viet Nam | 3,006                                      |                                  |                  |                            | =                     | 3,710                  | 1.7                                                  | 1.5                                      | 3.2              | 2.0                                              |                          |                                               |                        |                                  | 8.3                                                                   | 5.1                    | 1.2              | 11.3                | 7.1              |
| Project 2       | Viet Nam | 96                                         | 902                              | =                | _                          | -                     | 902                    | 0.1                                                  | 0.0                                      | 0.1              | 0.1                                              | 3.2                      |                                               |                        | 0.0                              | 3.2                                                                   | 1.8                    | 0.0              | 0.3                 | 1.8              |
| Project 3       | Viet Nam |                                            | _                                | _                | _                          | -                     | 180                    | 0.0                                                  | 0.0                                      | 0.0              | 0.0                                              |                          |                                               |                        | 0.4                              | 0.4                                                                   | 0.3                    | 0.0              | 0.0                 | 0.3              |
| Project 4       | Viet Nam | 899                                        | 1,984                            | _                | _                          | -                     | 1,984                  | 0.5                                                  | 0.4                                      | 1.0              | 0.6                                              | 6.9                      |                                               |                        | 0.0                              | 6.9                                                                   | 4.3                    | 0.4              | 3.4                 | 4.9              |

**Figure 21 E\_Local Tab (Hypothetical Data)**

#### **4.4.6 Economic Valuation of Downstream External Impacts: The E\_D-Stream Tab**

The E\_D-Stream Tab provides the calculation of external costs from hydropower development. These are impacts in the Mekong River mainstream, the Tonle Sap, and the Mekong Delta. At this stage three main impacts have been included and monetized:

1. Impact of change in flow regime on downstream flow and water storage regime on Tonle Sap and resulting change in habitat and fish/agricultural/forest productivity

- 2. Impact of dams as barriers on fish migration and fish productivity as felt in the tributaries, in the mainstream, in the Tonle Sap, and in the Mekong Delta
- 3. Impact of reservoirs and dams in changing the sediment regime:
	- o Increase in sediment and bedload trapped in reservoirs
	- o Decrease in sediment and bedload in the mainstream, Tonle Sap, and Mekong Delta

In addition (though not shown here) additional routines that calculate the projected length of life of the dead storage of each facility are also provided in the tab.

A number of diverse downstream parameters related to the hydrologic regime, ecologic function of downstream systems, sediment and sediment transport are required to carry out the downstream valuation (Figure 22) and see Appendix 1. The values for these currently included in the Basin Workbook were sourced from relevant publications and scholarly journal (and are explained in full in the Economic Practice Guide).

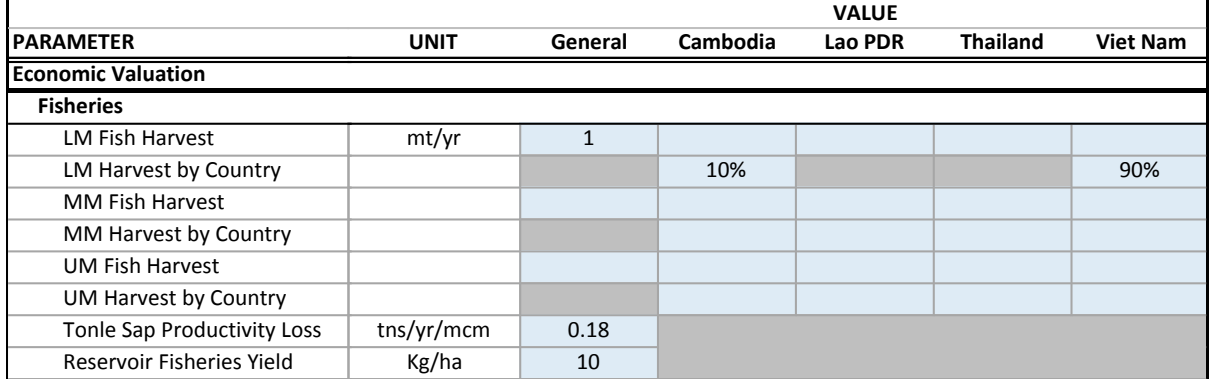

#### **Figure 22 E\_D-Stream Tab Parameters**

The E-DStream Tab brings forward a number of project specific parameters that are used in the downstream valuation as shown in [Figure 23](#page-25-0) (see Columns C–J). The HPP-specific parameters, the downstream parameters and other economic parameters (from the Params Tab) are then combined to calculate downstream changes in productivity due to each HPP and value these in economic terms. In the case of the impact of dams as fish migration barriers, this parameter must be found in the appropriate document/model and inserted directly into the appropriate cell in Column N.

#### **Figure 23 E\_D-Stream Tab (Hypothetical Data)**

<span id="page-25-0"></span>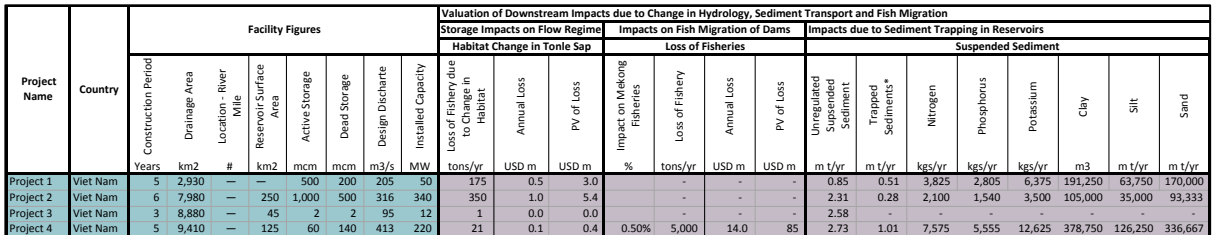

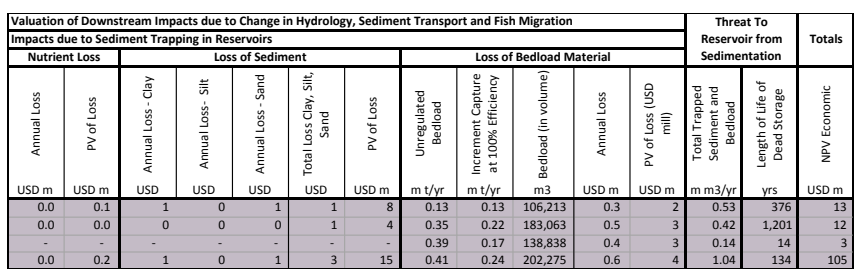

*User Instructions*. The E\_D-Stream Tab requires only one direct data entry. Otherwise, the user must only ensure that HPP-specific data are correctly loaded in Columns A–J. The user may wish to review the related default parameters on the Params Tab, as desired. The data entry for Column K must be sourced from the appropriate publication as described in the Economic Practice Guide.

### **4.4.7 Financial and Economic Analysis Summary: Fin\_Econ Tab**

The Fin Econ Tab sums both the financial and economic analyses including both costs and benefits of the projects [\(Figure 24\)](#page-26-0). All figures will be net present values in USDm and/or the national currency (NC). Note that all information on this tab is linked and no user inputs are necessary.

<span id="page-26-0"></span>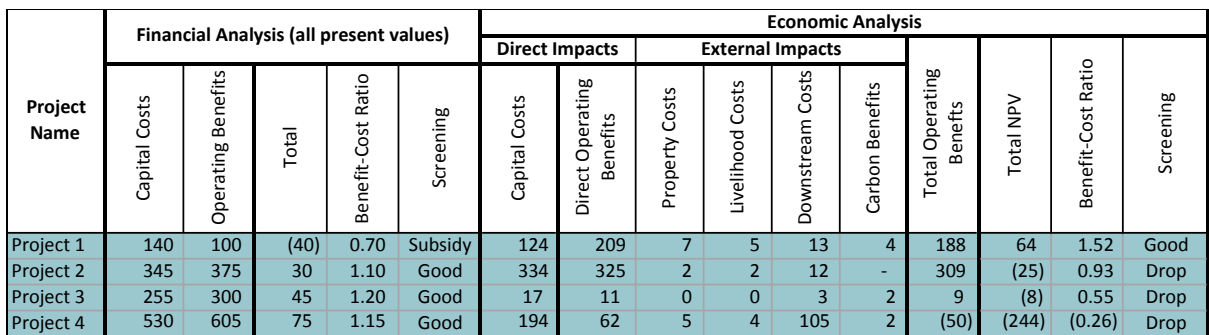

#### **Figure 24 Fin\_Econ Tab (Hypothetical Data)**

## **4.5 Non-Monetary Criteria Tabs**

#### **4.5.1 Environmental Criteria: Environ Tab**

From the environmental perspective, the team considered the availability and reliability of information needed to specify values for the non-monetized environmental indicators currently being proposed in the Guidelines. Literature review, GIS work, and the field visit seem to indicate at this time that the indicators Reservoir Surface Area, Length of River Affected, Environmentally Sensitive Areas, and Peaking Operation would be generally readily available to planners using the Guidelines. In addition, "Presence of an Effective Fish Passage," was included. Note that all cells in this tab are linked cells or pre-set calculations, so no user inputs should occur.

In the Environ Tab, non-monetized quantitative values for surface area, length of river impounded and length of river impacted downstream are pulled from the Projects Tab and then normalized (see [Figure 25.](#page-26-1) For project peaking and impact on ESAs, qualitative metrics were converted into numeric values. At present, project peaking values are limited to 0, 0.5 or 1 and impact on ESAs to 0, 0.33, 0.67 or 1. The weighted values are then summed and normalized across the projects being considered in the analysis.

<span id="page-26-1"></span>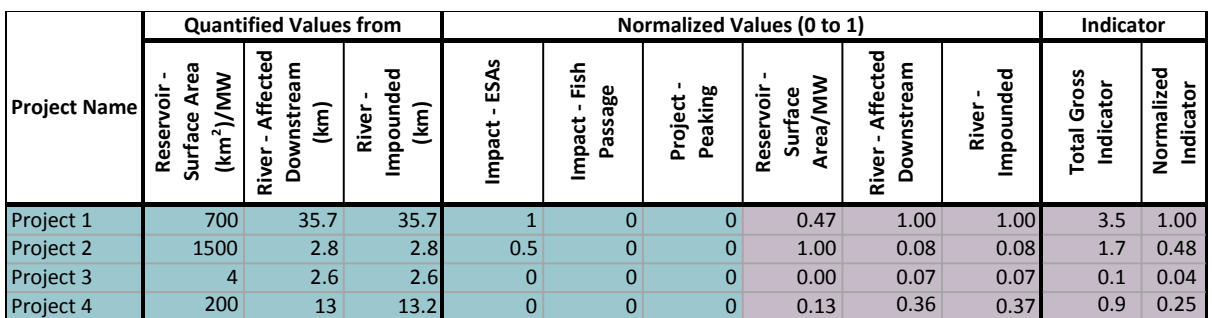

#### **Figure 25 Environ Tab (Hypothetical Data)**

### **4.5.2 Social Criteria: Social Tab**

At present, only four social indicators (see [Figure 26\)](#page-27-0) are included in the analysis however, it is hoped that, at a minimum, the following social indicators could be added in the future:

- Food security impacts.
- Health impacts.
- Employment/economic multiplier effects.

As with some of the environmental indicators, some social indicators could be developed as low/medium/high or other non-numeric values, but could then be converted to numeric values in the analysis. Others could be weighted—for example, the Lost Land per MW and Displaced Persons per MW indicators are based on the assumption that HPPs providing greater power with lower impacts on land and people should be rated more positively. All cells in the Social Tab are linked cells or cells containing pre-set calculations, so no user inputs should occur.

<span id="page-27-0"></span>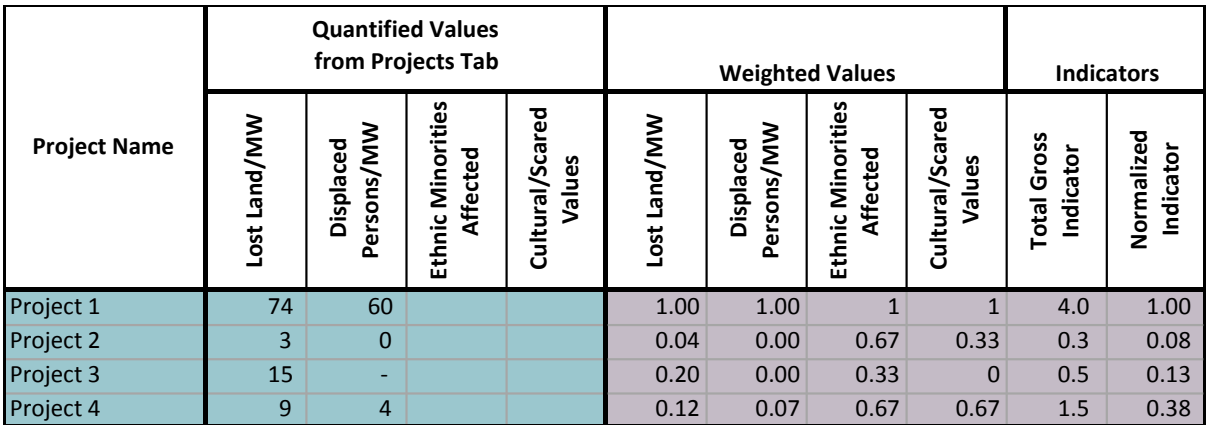

### **Figure 26 Social Tab (Hypothetical Data)**

### **4.5.3 Stakeholder Preferences: Stakeholder and Weights Tabs**

The process of weighting the different criteria could be made explicit by asking stakeholder groups to assign a non-negative value to each criterion (indicator). At present, only environmental and social indicators are included in the weighting process.

Who those stakeholders are should be decided based on the location and project(s) being considered and ideally the group would be representative—examples include national planning agencies, the developer(s), local officials, representatives of affected people. This group of stakeholders would then weight the environmental and social indicators individually. More specifically, each individual would be given 100 "points" to allocate across the set of indicators being weighted. This allows all the stakeholders to express their preferences with respect to the weight that each indicator should have in the evaluation relative to the others.

The HPST user would be responsible for taking each individual's allocation of "points" and inputting these into the Stakeholder Tab. [Figure 27](#page-28-0) shows this tab completed with inputs from hypothetical stakeholders. Note that light blue coloured cells are the input cells, while light purple cells contain pre-set calculations that are linked both to the input cells and other tabs in the Basin Workbook

<span id="page-28-0"></span>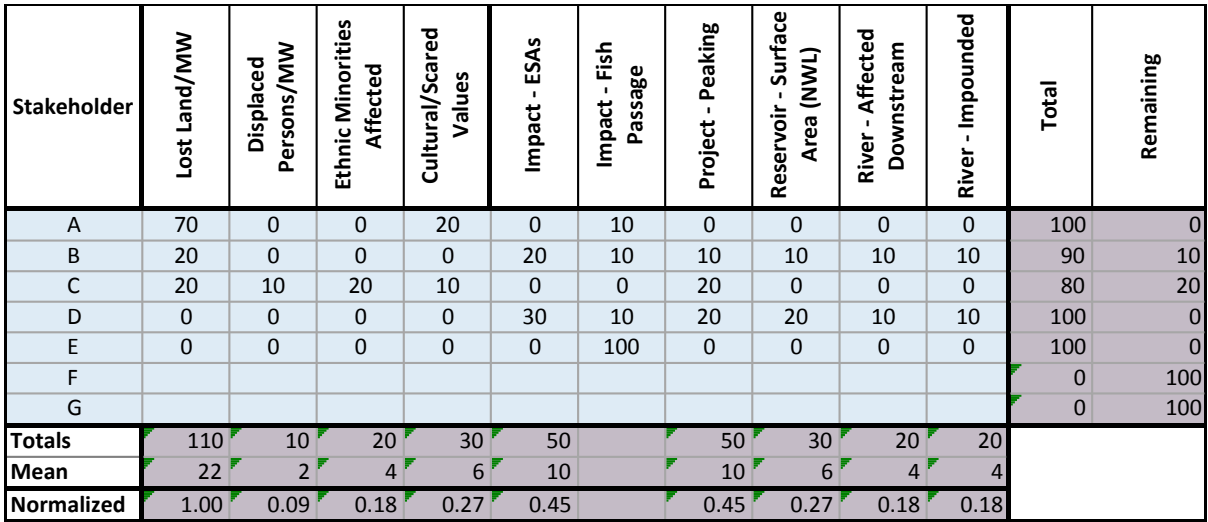

#### **Figure 27 Hypothetical Stakeholder Data**

<span id="page-28-1"></span>After stakeholder values are added, the model then sums and normalizes the result for each indicator. The normalized stakeholder preferences then are summarized and shown in the Weights Tab (see [Figure 28\)](#page-28-1).

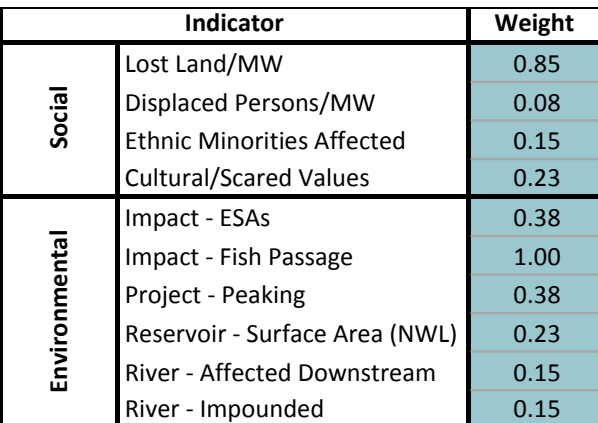

#### **Figure 28 Hypothetical Weights**

#### **4.5.4 Project Portfolio Evaluation: Results Tab**

The Results Tab uses the financial and economic indicator results and the information on the social and environmental indicators to develop a weighted summary assessment and prioritization of the HPPs being analysed.

The HPST has the following features that allow the user to explore different ways of analysing the information in the model:

- Include Social and/or Environmental Indicators: Although the purpose of the ISH02 study and the HPST is to facilitate the incorporation of all economic, social, and environmental impacts in the evaluation and prioritization of projects, the planner (or other stakeholders) may wish to examine the projects with or without the social or environmental indicators included.
- Create Sub-sets of Projects: This allows the use to carry out the evaluation with all or any combination of the projects included in the analysis.

The Results Tab provides the following summary indicators as follows (left to right)

Financial Indicators

- o Investment capital cost, operation benefit, NPV and BCR.
- o Ranking.
- Economic Indicators
	- o Investment capital costs, operation benefits, NPV and BCR.
	- o Ranking.
- Social and Environmental Indicators
	- o Social Calculated weighted score for each social indicator (the normalized score for each indicator multiplied by the normalized weighting).
	- $\circ$  Environmental Calculated weighted score for each environmental indicator.
	- o Total weighted score Summed total scores for social and environmental indicators.
	- o Total normalized score Normalized total weighted scores.
	- Ranking HPP ranking based on total normalized scores.
- Triple Bottom Line
	- o Benefit-Cost Ratio From the economic analysis.
	- $\circ$  Risk-weighted BCR Calculated by dividing the BCR by the total normalized social and environmental score.
	- $\circ$  Ranking based on the risk-weighted BCR (with higher figures being preferred) the included HPPs are ranked in order.

Note that the Results Tab also provides a few summary scores at the bottom of the table, including:

- Dams in Portfolio Total number of HPPs being assessed based on user choice.
- Total Economic NPV Sum of economic NPVs for the HPPs included in the portfolio.
- Total W Score Total weighted social and environmental indicator score for the portfolio.
- Mean RW-BCR Mean risk-weighted score for the portfolio.

The results (hypothetical example shown in [Figure 29\)](#page-29-0) allow the ranking and comparison of the projects on their (individual or group) financial profitability, economic returns, and social and environmental performance. In addition, a risk-weighted BCR is offered which combines the social and environmental indicators with the economic BCR.

Note that in the case below, both social and environmental considerations are included, but only three of the four HPPs are. For Project 3, which is not included in the overall analysis, individual results are still included, but it is not included in the comparative rankings or risk-weighted BCR.

<span id="page-29-0"></span>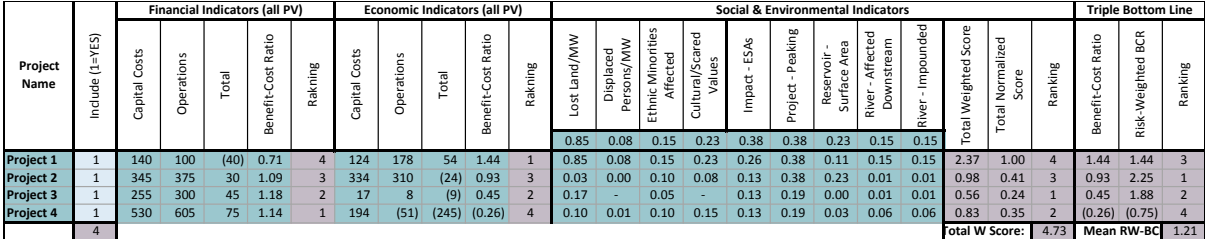

#### **Figure 29 Results Tab (Hypothetical Data)**

# **5 Appendix 1: Project Data Collection**

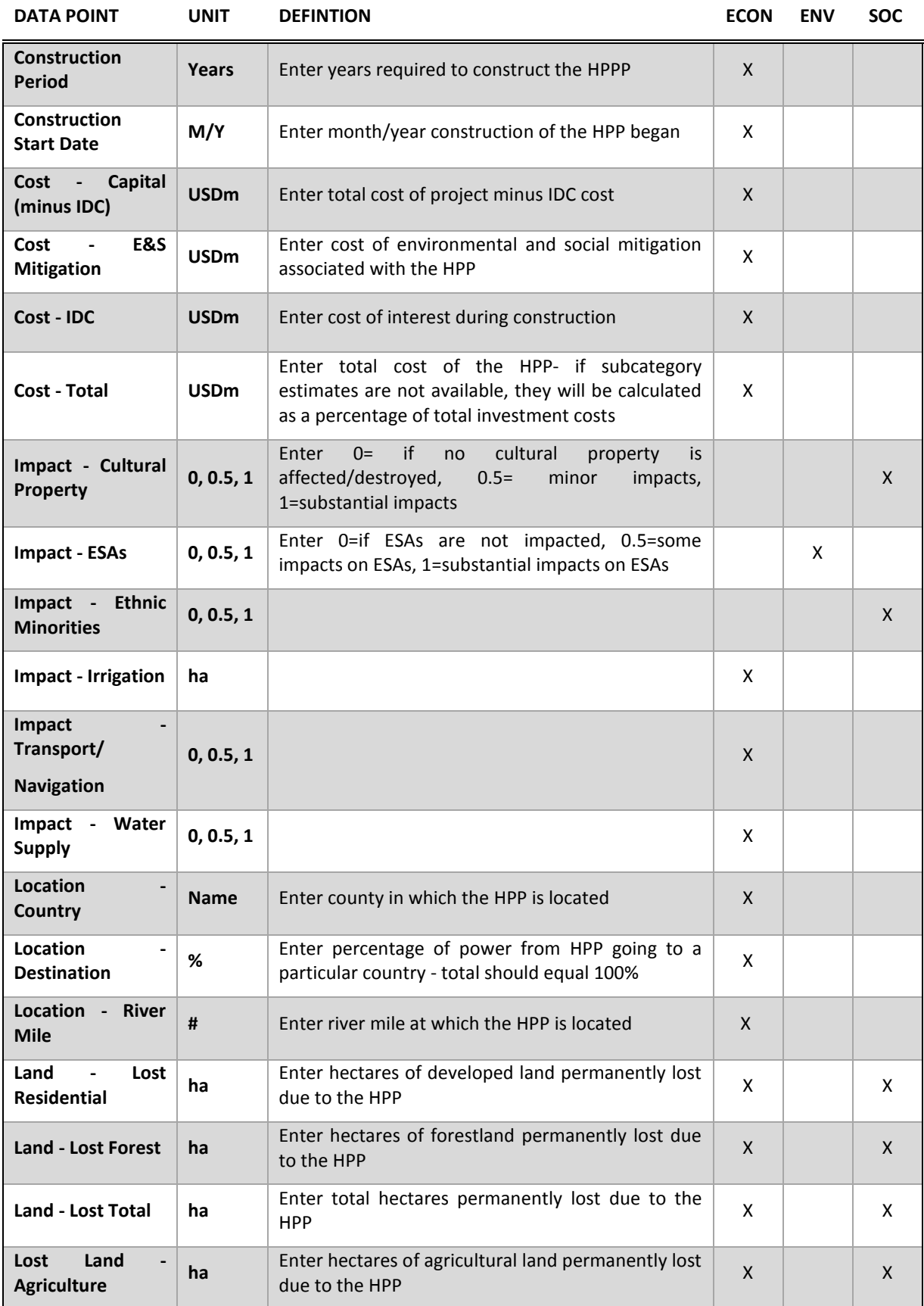

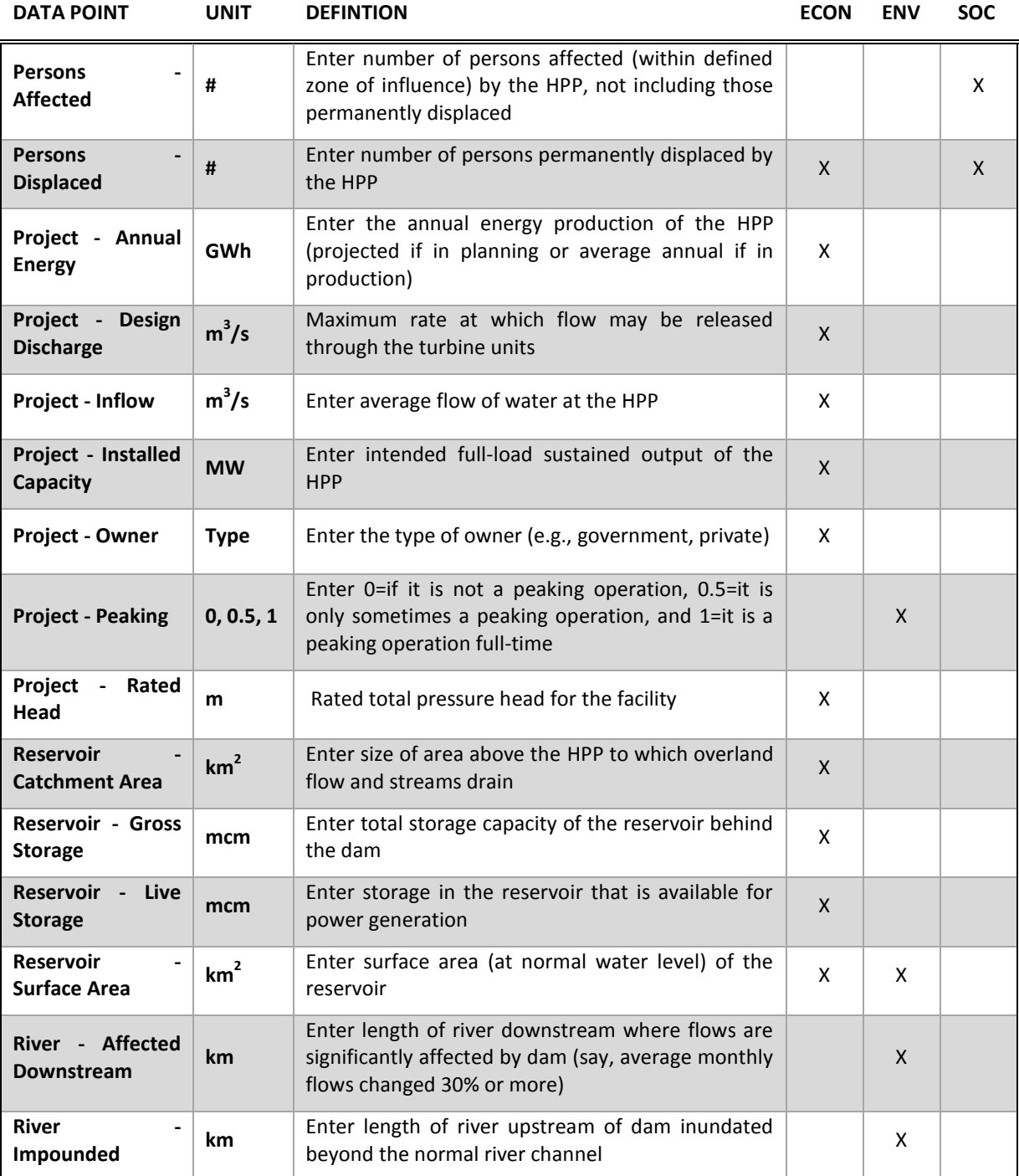

# **6 Appendix 2: Basin Workbook Parameters**

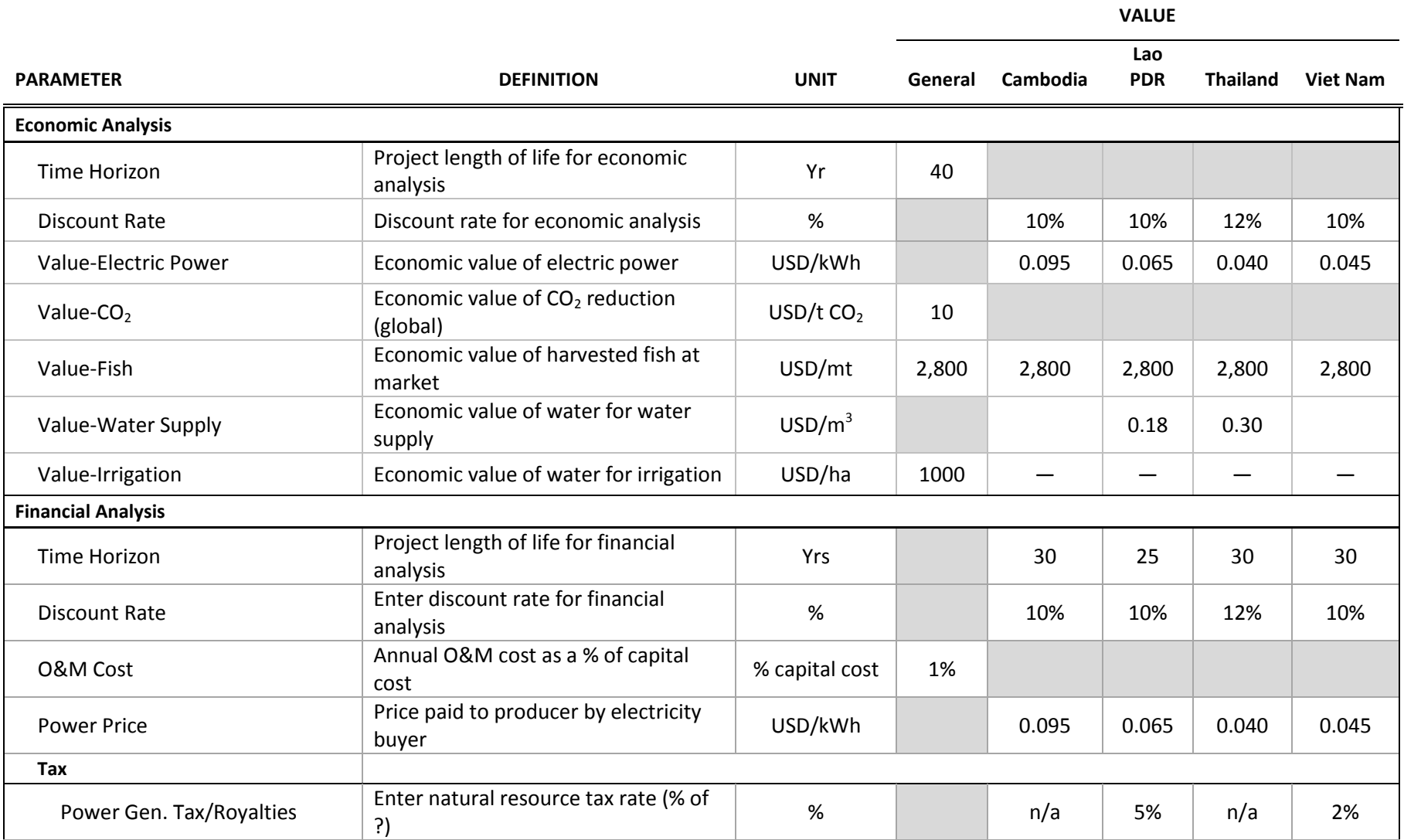

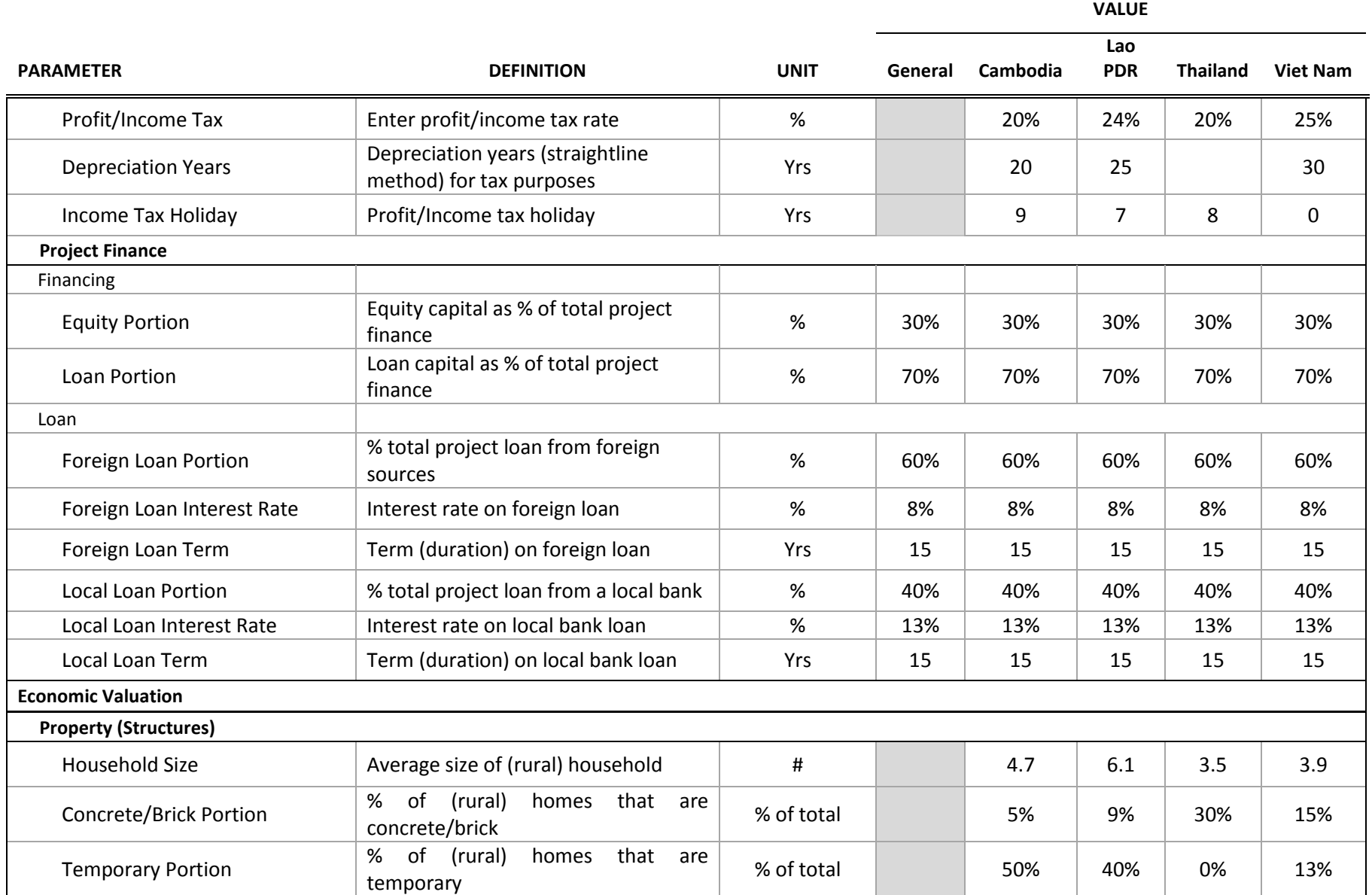

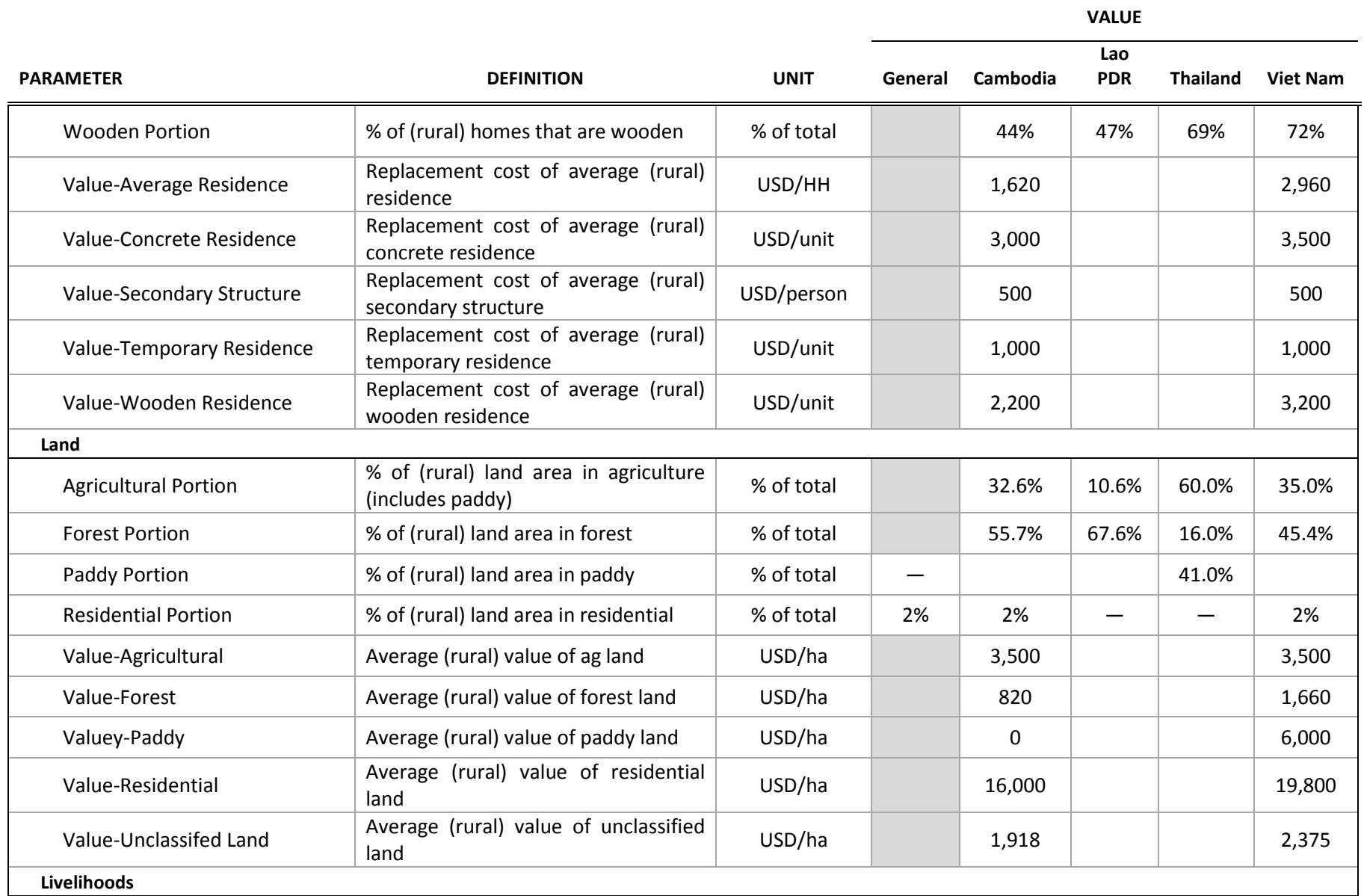

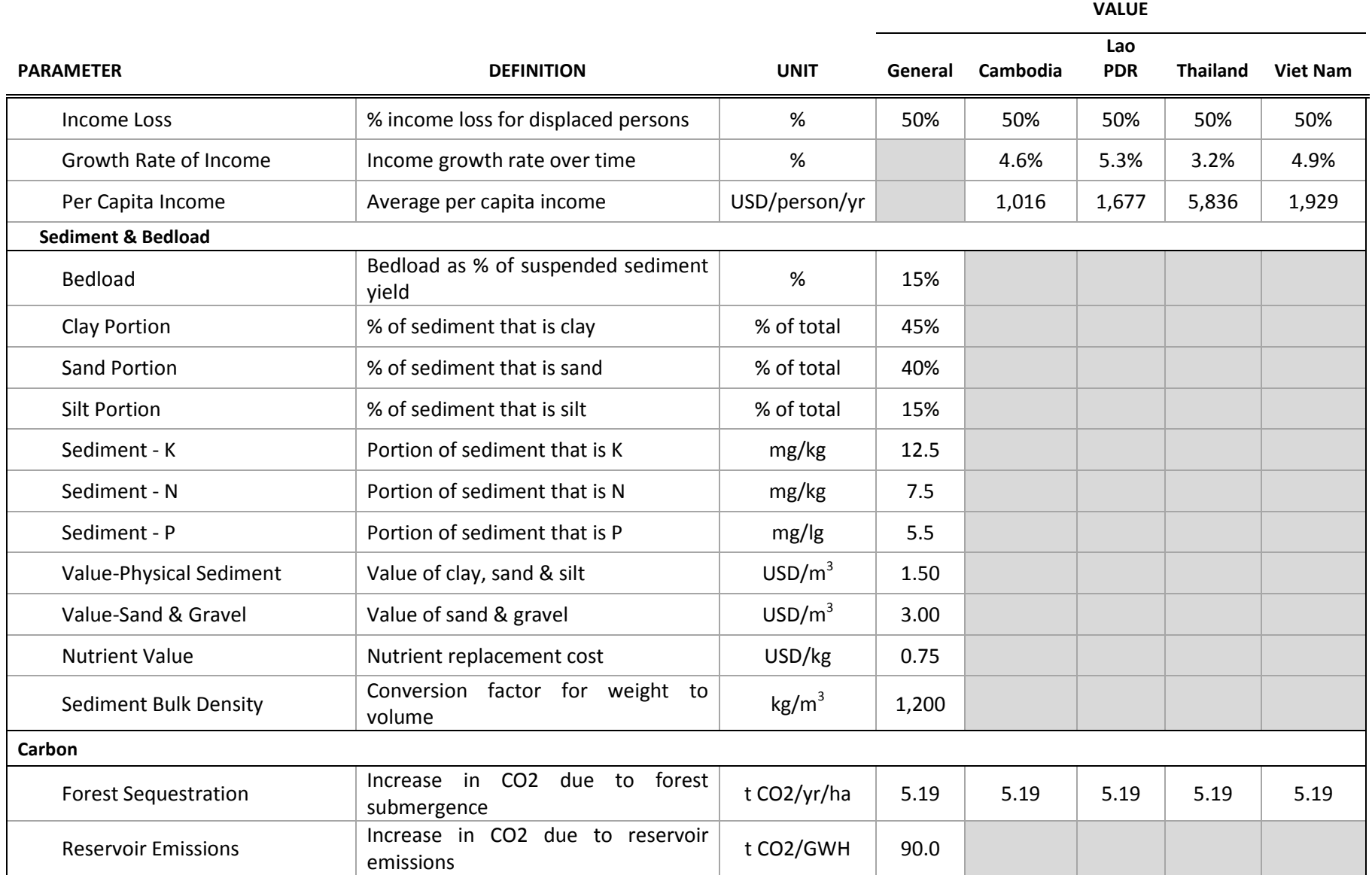

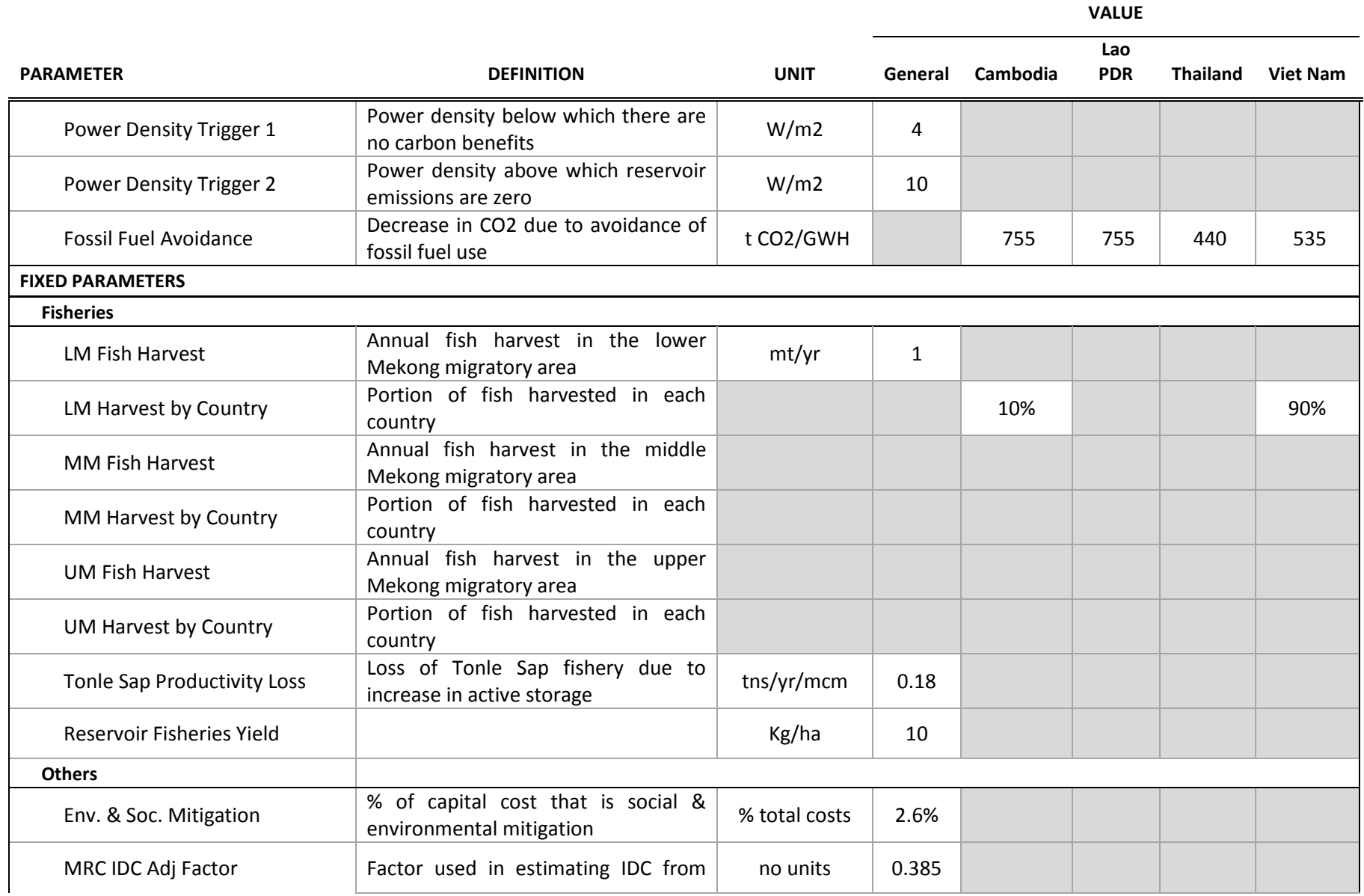

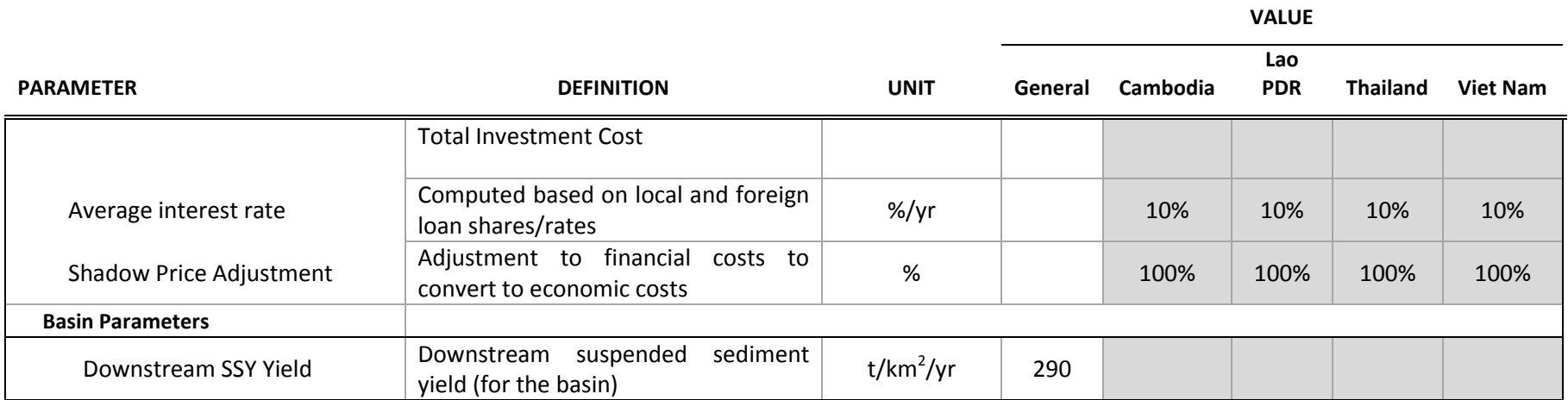